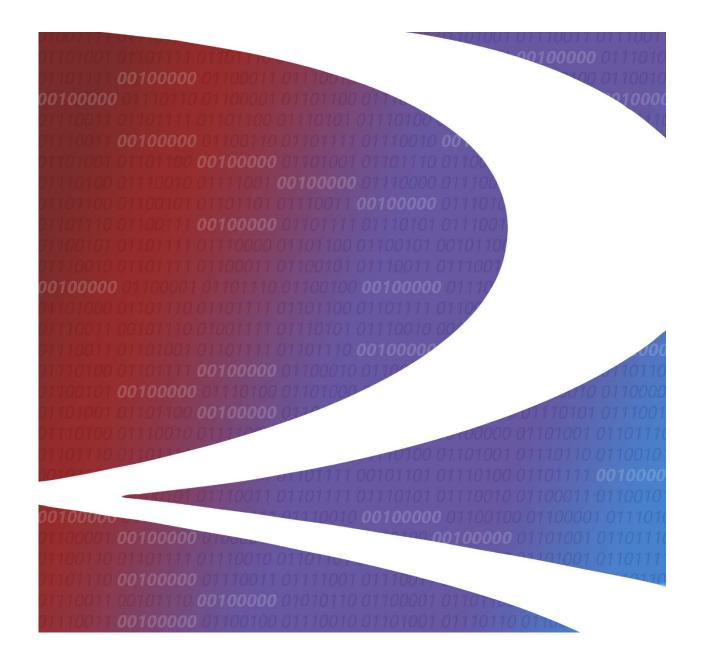

# Tank Car Application for Approval & Certification of Construction User Guide

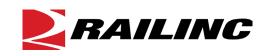

© 2024 Railinc. All Rights Reserved.

Last Updated: May 2024

## **Table of Contents**

| Tank Car Application for Approval and Certificate of Construction                   |    |
|-------------------------------------------------------------------------------------|----|
| Tank Car Application for Approval and Certificate of Construction Workflow          | 5  |
| User Guide Structure                                                                | 6  |
| User Interface and System Requirements                                              | 7  |
| Mandatory Fields                                                                    | 8  |
| Message Areas                                                                       | 9  |
| Icons                                                                               | 9  |
| Getting Started                                                                     | 11 |
| Register to Use Railinc Single Sign-On (SSO)                                        | 11 |
| Role-Based Application                                                              | 11 |
| Allowable Actions by Status and User Role                                           |    |
| Requesting Tank Car Application for Approval and Certificate of Construction Access | 13 |
| Logging In                                                                          |    |
| Logging Out                                                                         | 16 |
| New Menu Item                                                                       | 17 |
| New Menu Item                                                                       |    |
| Application Data                                                                    |    |
| Comments                                                                            | 19 |
| Drawings                                                                            | 20 |
| Supplement Data                                                                     |    |
| Processing Options for New Applications                                             |    |
| Search                                                                              |    |
| Simple Search                                                                       |    |
| Search Criteria                                                                     |    |
| Search Results                                                                      |    |
| No Search Results                                                                   |    |
| Successful Search Results                                                           |    |
| View Application Actions                                                            |    |
| Viewing Applications                                                                | 35 |
| Viewing Drawings                                                                    |    |
| Viewing Checklists                                                                  |    |
| Create Checklist                                                                    |    |
| Edit Checklist                                                                      |    |
| Email                                                                               |    |
| Certify                                                                             |    |
| Command Button Actions                                                              |    |
| Edit Draft                                                                          |    |
| Clone                                                                               |    |
| Revise                                                                              |    |
| Tx (Transaction) History                                                            |    |
| Documentation and Information Icons                                                 | 53 |
| User Guide                                                                          |    |
| Information Icons                                                                   |    |
| Glossary                                                                            | 54 |
| Field Definitions                                                                   |    |
| Appendices                                                                          |    |
| Appendix A Tank Specification                                                       |    |
| Appendix B: Material Type and Grade—Head & Shell                                    |    |
| Appendix C: Lining Type                                                             |    |
|                                                                                     |    |

| Appendix D: Insulation Type              |  |
|------------------------------------------|--|
| Appendix E: Underframe or Stub Sill Type |  |
| Appendix F: Head Shields                 |  |

## List of Exhibits

| Exhibit 1. Tank Car Application for Approval and Certificate of Construction Workflow | 5  |
|---------------------------------------------------------------------------------------|----|
| Exhibit 2. Application Page Layout                                                    |    |
| Exhibit 3. Mandatory Field                                                            |    |
| Exhibit 4. Command Buttons                                                            |    |
| Exhibit 5. Success Message after drop equipment action                                | 9  |
| Exhibit 6. Icons                                                                      | 9  |
| Exhibit 7. User Roles and Tasks                                                       | 11 |
| Exhibit 8. Role/Status-Based Actions                                                  | 12 |
| Exhibit 9. Request Application Access                                                 | 13 |
| Exhibit 10. Home Page for the Car Builder                                             |    |
| Exhibit 11. Home Page for the ITP Reviewer                                            |    |
| Exhibit 12. Menu Item Functions                                                       | 15 |
| Exhibit 13. Create New Application Flow                                               |    |
| Exhibit 14. New Application Data Fields 1–6                                           |    |
| Exhibit 15. Choose Year and Series Number                                             | 19 |
| Exhibit 16. Supplement Note example                                                   | 20 |
| Exhibit 17. Drawings for New Application                                              | 21 |
| Exhibit 18. Drawings After Saved as Draft                                             | 21 |
| Exhibit 19. Drawing Manager                                                           | 22 |
| Exhibit 20. Drawing Manager after adding a row                                        | 22 |
| Exhibit 21. Drawing Manager after successful upload of drawing file                   | 23 |
| Exhibit 22. Add a Supplement Note                                                     |    |
| Exhibit 23. Other Related Drawings                                                    | 25 |
| Exhibit 24. Select File to Upload                                                     | 25 |
| Exhibit 25. Other Related Drawings With File Selected                                 | 25 |
| Exhibit 26. Add Note to Drawing                                                       | 26 |
| Exhibit 27. Other Related Drawings after successful upload                            | 26 |
| Exhibit 28. Supplemental Notes with Other Related Drawing Notes                       | 27 |
| Exhibit 29. Application Processing Options                                            | 28 |
| Exhibit 30. Search for Builder and AAR users                                          | 29 |
| Exhibit 31. No Search Results                                                         | 32 |
| Exhibit 32. Builder Search With No Criteria Selected                                  | 32 |
| Exhibit 33. Builder Search With Application Selected                                  | 33 |
| Exhibit 34. View Application Panel for AAR Reviewer                                   | 34 |
| Exhibit 35. View Application Panel drop-down list                                     | 34 |
| Exhibit 36. View Application PDF (top and bottom)                                     | 35 |
| Exhibit 37. View Drawing PDF                                                          | 37 |
| Exhibit 38. Checklist – Page 1                                                        | 38 |
| Exhibit 39. Transmittal Check List for ITP Review of Applications (top)               | 40 |
| Exhibit 40. Transmittal Check List for ITP Review of Applications (bottom)            |    |
| Exhibit 41. ITP Checklist Drop-Down                                                   |    |
| Exhibit 42. Checklist Processing Options                                              |    |
| Exhibit 43. View Application with Email Selected                                      | 42 |
| Exhibit 44. Send Notification Example                                                 | 43 |
| Exhibit 45. Email Confirmation                                                        | 43 |

| Exhibit 46. Email Generated Example                           | 44 |
|---------------------------------------------------------------|----|
| Exhibit 47. Add Equipment for Certification                   | 45 |
| Exhibit 48. Certify Tank Car Application                      | 45 |
| Exhibit 49. Create Application from Prototype                 | 47 |
| Exhibit 50. Create Application from Prototype Confirm         | 48 |
| Exhibit 51. Confirmation for Revising an Approved Application | 49 |
| Exhibit 52. Confirmation for Revising a Submitted Application | 50 |
| Exhibit 53. Transaction History Search                        | 51 |
| Exhibit 54. Transaction History Search Results                | 51 |
| Exhibit 55. Transaction Detail                                | 52 |
| Exhibit 56. Documentation Menu Item                           | 53 |
| Exhibit 57. Applicant Field Information                       | 53 |
|                                                               |    |

## Tank Car Application for Approval and Certificate of Construction

AAR Manual of Standards and Recommended Practices, Section C Part III, Specifications for Tank Cars (M-1002) Chapter 1, section 1.4 General states the following: Paragraph 1.3.6 of this specification and U.S. Department of Transportation (DOT) and Transport Canada (TC) regulations require AAR Tank Car Committee (Committee) approval of designs and materials used for the construction, conversion, alteration, or welded repair of tank car tanks. The Committee has delegated to the AAR Safety and Operations Department the authority on its behalf to approve applications provided that they have been reviewed and deemed to be in accord with AAR, DOT, and TC requirements by an independent third party (ITP) that has been certified by the Committee in accord with paragraph 1.5, or, they meet the requirements for precedent approval outlined in Paragraph 1.4.2.3.

Procedures for Securing Approval can be found within Chapter 1 of the AAR Manual of Standards and Recommended Practices Section C-III Specifications for Tank Car (M-1002).

The Tank Car Application for Approval and Certificate of Construction makes it easier and more efficient for the Tank Car Builder, ITPs and the AAR to process tank car applications. The system provides a centralized location for all documents related to tank car application process including the application, drawings, Independent Third Party (ITP) checklists, as well as automated billing for certification services. This system makes it easier for AAR to effectively manage and respond to customer's needs. Features include:

- Allows authorized tank car builders to electronically submit tank car applications (includes Form AAR 4-2 and Form 4-2.1 supplementary page), including drawings, for review and approval
- Allows authorized Independent Third Party engineers to review applications online and electronically complete the ITP checklist (Form AAR 4-2, Attachment 1) for each application
- Allows the AAR to review applications from the builders and approve or reject those applications
- Allows the AAR to review ITP checklist
- Allows the Railine accounting department to create invoices for submission, revision, and review services
- Allows authorized users the ability to query their own applications
- Allows the builder to certify the AAR approved tank car application resulting in the tank car(s) certification of construction

This system has been built in such a way that it can be expanded to integrate other types of AAR applications and processes. Other expansion applications the AAR Safety and Operations Department might include in the future: PRD/valve/fitting new and renewal applications (AAR 4-3, 4-5 and 4-7 Forms), tank car facility certifications, tank car service trials, and remote monitoring equipment applications.

An overview of the system flow is shown in <u>Exhibit 1</u>. Optional flows and activities are shown with dotted lines.

## Tank Car Application for Approval and Certificate of Construction Workflow

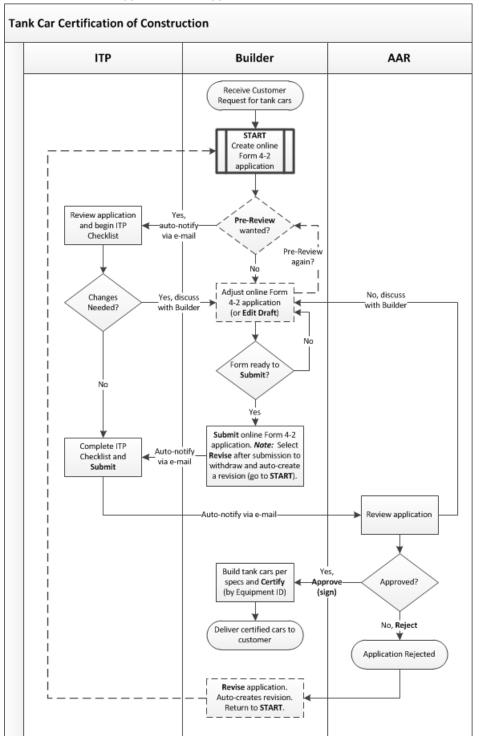

Exhibit 1. Tank Car Application for Approval and Certificate of Construction Workflow

#### **User Guide Structure**

This document has been organized to reflect the application menu order of the Tank Car Application for Approval and Certificate of Construction. It describes use and interpretation of interface elements in the Tank Car Application for Approval and Certificate of Construction.

Railinc Single Sign-On (SSO) information is included, and references to the Railinc Single Sign-On User Guide added. SSO information for the Tank Car Application for Approval and Certificate of Construction administrators is also in the <u>Railinc Single Sign-On User Guide</u>.

Whenever possible the term "select" is used to indicate making a choice using either the mouse or keyboard. Left-clicking generally activates a control or selects an item. Where a double-click is required, it is specified.

Underlined blue links are functional links that open another document or go to another location in the user guide.

## **User Interface and System Requirements**

The Tank Car Application for Approval and Certificate of Construction interface provides the same navigational tools found in most Windows applications and Internet sites. This section provides basic explanations of the elements and components that assist in moving through the various pages of the application to complete tasks. Mouse and keyboard equivalents are discussed for each element.

General user interface information (typical keyboard selection equivalents and shortcuts), as well as system requirements are available in the <u>Railine UI Dictionary</u>. Application-specific interface information is described in the next section.

Each page in Tank Car Application for Approval and Certificate of Construction has the same structure; however menu items are different depending on the user's role.

| RAILING AR Tank Car Applic       | ration for Approval and Certificate of Construction 2                                                                                                    | UTCXBLDR : UTCX : Car Build 3 Launch Pad 4 Sign Ou |
|----------------------------------|----------------------------------------------------------------------------------------------------|----------------------------------------------------|
| Home New Search Tx History Docur | nentation 5                                                                                                    |                                                    |
| Application Number               | To search:<br>1. Optionally enter filter criteria in Search panel to left.<br>2. Click Search button<br>3. A summary list of matching applications will appear here, unless no match found.<br>Wildcard filter input (not for dates)<br>• Search for 'foo" anywhere: %foo%<br>• Search for trailing 'foo": foo%<br>• Search for trailing 'foo": %foo |                                                    |
| Application Date:                | 6                                                                                                    |                                                    |
|                                  |                                                                                                    |                                                    |
| Approval Date:                   |                                                                                                    |                                                    |
| - To                             |                                                                                                    | 8 × Cancel                                         |
| Certification Date:              |                                                                                                    |                                                    |
| From                             |                                                                                                    |                                                    |
|                                  |                                                                                                    |                                                    |
|                                  | Legal Notices Privacy Rights Contact Us 4 ms of Use                                                                                                    |                                                    |

Exhibit 2. Application Page Layout

- **1** Logo—Railinc logo.
- **2** Application Title—Tank Car Application for Approval and Certificate of Construction.
- **3** Sign-On Information—Shows the logged in userid and company.
- 4 Navigational Links—Links at the top and bottom for the following functions:

- *Launch Pad*—opens user's Launch Pad page in a new window. Close the window to return to the application.
- *Contact Us*—opens a page of contact information for the Railinc Customer Success Center in a new window. Close the window to return to the application.
- Sign Out—logs out of all SSO applications and returns to the Railinc SSO Login page.
- **5** Main Menu—The options on this menu allow you to perform the functions of the application. This can include New, Search, and Documentation. Selecting a menu item populates the content area at the right. Different menu options are available depending on your assigned access rights.
- 6 Page Content Area—The area of the page where data is displayed and tasks are executed. These vary and may include a number of different elements, which are described in the next sections.
- 7 and 8 Action Buttons—Action buttons for the displayed content. This can include View, Search, Reset, Cancel, Revise, Clone, and Submit, depending on your role. See Exhibit 7.

### **Mandatory Fields**

Fields that are mandatory have a red asterisk beside the field name. Additionally, when submitting or exiting an incomplete mandatory field, a warning is displayed (<u>Exhibit 3</u>).

#### Exhibit 3. Mandatory Field

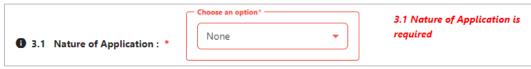

<u>Exhibit 4</u> contains general descriptions of buttons found throughout the Tank Car Application for Approval and Certificate of Construction interfaces.

| Name               | Function                                                                                                    |
|--------------------|----------------------------------------------------------------------------------------------------|
| Add Row            | Adds diagram row to application.                                                                                                    |
| Apply<br>Signature | Electronically signs approvals.                                                                                                    |
| Cancel             | Causes the system to discard any work performed on the current page. The system returns to the page representing the beginning of the current task or subtask. |
| Clear              | The system clears data from a comment field text box.                                                                                                    |
| Clone              | The system copies an eligible selected application.                                                                                                    |
| Edit Draft         | Open an draft application in edit mode. Only available to builder role users.                                                                                  |
| Edit Note          | Opens a supplemental note box for editable data and drawing fields.                                                                                            |
| ITP<br>Preview     | Send the draft application to ITP for a preliminary review.                                                                                                    |
| ОК                 | Confirms an action or acknowledges an action has taken place.                                                                                                  |
| Remove<br>Row      | Removes diagram row from application.                                                                                                    |

#### Exhibit 4. Command Buttons

| Name             | Function                                                                                                    |
|------------------|----------------------------------------------------------------------------------------------------|
| Revise           | Allows a user to create a revision for a rejected, approved, or certified application.                                                                    |
| Save             | Saves entered data changes in comment text boxes.                                                                                                    |
| Save as<br>Draft | Saves entered data changes (e.g., changes to drafts).                                                                                                    |
| Search           | Executes a specified search.                                                                                                    |
| Submit           | Submits completed actions to continue the application approval process.                                                                                   |
| Upload           | Uploads selected related drawings to application.                                                                                                    |
| View             | Opens a View panel which allows the user to execute specific tasks.                                                                                       |
| Yes/No           | Responses for Tank Car Application for Approval and Certificate of Construction confirmation panels, to either continue with the requested action or not. |

#### Message Areas

When an action has been requested and confirmed, Tank Car Application for Approval and Certificate of Construction displays a success message at the top of the content area (Exhibit 5).

Exhibit 5. Success Message after drop equipment action

| ✓ New AAR number I | N247000 assigned. | You may save a dr | aft at your leisure. |
|--------------------|-------------------|-------------------|----------------------|
| + Save As Draft    | ✓ Submit          | × Cancel          | ✓ Delete             |
| Application D      | ata:              |                   |                      |

Messages in green are generally confirmations of success.

- Messages in red are warnings or errors (input validation errors).
- Messages in yellow are informational.

#### lcons

Icons are graphic images used to display conditions, status, or to invoke secondary searches.

#### Exhibit 6. Icons

| lcon | Description                                                                                                    |
|------|----------------------------------------------------------------------------------------------------|
|      | Table List Manipulation                                                                                                    |
| 1    | Click on a column heading once to sort the column in <u>descending order</u> . Click on a column heading three times to remove the sort. |
| Ļ    | Click on a column heading twice to sort the column in <u>ascending order</u> . Click on a column heading three times to remove the sort. |
| =    | Click or hover over a column heading and select the menu icon to filter a column.                                                        |
|      | Form Input                                                                                                    |
|      | Click to insert a comment to clarify input. Appears when empty, toggles with pencil icon when there is a comment to edit.                |

| lcon | Description                                                                                                    |
|------|----------------------------------------------------------------------------------------------------|
| /    | Comment icon becomes a pencil icon after a comment is entered to show it is editable. The pencil icon also appears on editable action buttons. |
| •    | Click to remove both a drawing and the note for the related drawing. No removal confirmation is given.                                         |
| 0    | Click the information icon for details about a field.                                                                                          |
| Ē    | Click the calendar icon to choose a date.                                                                                                    |

• Tables longer than one screen have a scroll bar at the right.

• Some column headings provide *sorting* capability, ascending or descending.

### **Getting Started**

The Tank Car Application for Approval and Certificate of Construction is accessed using Railinc Single Sign-On (SSO). If you have an SSO login, go to the Railinc portal at <u>https://public.railinc.com/</u> and log into SSO by selecting the **Customer Login** link in the top right corner. Enter your user ID and password in the fields and select **Sign In**.

## Register to Use Railinc Single Sign-On (SSO)

Every user of the Tank Car Application for Approval and Certificate of Construction must register with Railinc for a SSO account. It is beyond the scope of this document to describe the use of SSO. Refer to <u>Railinc Single Sign-On User Guide</u>. Once SSO registration is complete, then users must request access to Tank Car Application for Approval and Certificate of Construction within SSO.

### **Role-Based Application**

Access and authorization for Tank Car Application for Approval and Certificate of Construction is determined when requesting access through Railinc SSO. Below is a complete list of Tank Car Application for Approval and Certificate of Construction roles as seen in SSO.

| Roles                                                                                                    | Task                                                                 | Description                                                                                                    |
|----------------------------------------------------------------------------------------------------|----------------------------------------------------------------------|----------------------------------------------------------------------------------------------------|
| Tank Car AAR Reviewer                                                                                                    | View, Approve, or Reject tank<br>car applications                    | <ul> <li>Review applications</li> <li>Review ITP Checklists</li> <li>Approve applications</li> <li>Reject applications</li> <li>View applications and checklists</li> </ul>                                                                                                    |
| <ul> <li>Tank Car Builder</li> <li>Tank Car Builder Assistant<br/>(assistant role cannot submit<br/>applications)</li> <li>Note: A <b>new tank car builder</b> must<br/>contact AAR to obtain access to the<br/>application and become associated<br/>with an ITP. The main contact for<br/>each tank car builder will be<br/>contacted by AAR if any requests<br/>are made for additional tank car<br/>builder roles, tank car certifier role,<br/>and/or tank car builder assistant role<br/>to ensure that they are an approved<br/>agent for the company.</li> </ul> | Create, Modify, Query, View,<br>and Certify tank car<br>applications | <ul> <li>Add (new or clone) application for Tank<br/>Car Certificate of Construction</li> <li>View applications</li> <li>Modify applications</li> <li>Request Pre-review</li> <li>Add/remove drawings</li> <li>Submit applications</li> <li>Withdraw submitted applications</li> <li>Certify Equipment IDs to an approved<br/>application</li> </ul> |
| <ul><li>Tank Car Certifier</li><li>Tank Car Builder</li></ul>                                                                                                    | Certify tank car applications                                        | <ul><li>View applications</li><li>Certify Equipment IDs to an approved application</li></ul>                                                                                                    |
| Tank Car ITP Reviewer                                                                                                    | ITP Checklist activities and<br>query applications                   | <ul> <li>Create ITP Checklist</li> <li>Edit Checklist</li> <li>Submit to AAR for approval</li> <li>View applications</li> <li>View drawings for applications</li> </ul>                                                                                                    |

Exhibit 7. User Roles and Tasks

## Allowable Actions by Status and User Role

After locating a Tank Car application using a search (see <u>Search</u>), based on user role and the application's status, the following actions shown in <u>Exhibit 8</u> can be performed.

| Exhibit 8. Role/Status-Based Actions |
|--------------------------------------|
|--------------------------------------|

| Status                              | Builder               | ITP                                                | AAR                |  |
|-------------------------------------|-----------------------|----------------------------------------------------|--------------------|--|
| Approved                            | V1, L, C, R, M        | V1, V2, M                                          | V1, V2, D, M       |  |
| Certified                           | V1, L, M              | V1, V2, M                                          | V1, V2, D, M       |  |
| Draft                               | E, V1, M, S           | —                                                  | —                  |  |
| Pending AAR Review                  | V1, L, M, R           | V1, V2, M                                          | V1, V2, A, J, D, M |  |
| Ready for ITP Preview               | E, V1, M, S           | VI, V2, I, M                                       | V1, V2, D, M       |  |
| Rejected                            | V1, R, M              | V1, V2, M                                          | V1, V2, D, M       |  |
| Submitted                           | L, R, V1, M           | VI, V2, I, M                                       | V1, D, M           |  |
| Withdrawn                           | V1, M                 | V1, V2, M                                          | V1, V2, D, M       |  |
| Legend:<br>A = Approve (View pa     | nel)                  | L = Clone (button)<br>M = Email (View panel)       |                    |  |
| $\mathbf{C}$ = Certify (View panel) |                       | $\mathbf{R}$ = Revise (button, to withdraw )       |                    |  |
| <b>D</b> = Download CSV (V          |                       | $\mathbf{S} = \text{Submit (button)}$              |                    |  |
| E = Edit Draft (button)             |                       | <b>V1</b> = View application/drawings (View panel) |                    |  |
| I = create/revise ITP c             | hecklist (View panel) | V2 = View checklist (View                          |                    |  |
| J = Reject (View pane               | el)                   |                                                    |                    |  |
|                                     |                       |                                                    |                    |  |

## Requesting Tank Car Application for Approval and Certificate of Construction Access

After authorization to use Railinc SSO is received, the user must request role access to Tank Car Application for Approval and Certificate of Construction following the instructions in the <u>Railinc</u> <u>Single Sign-On User Guide</u>.

#### Exhibit 9. Request Application Access

| Tank Car CoC<br>Tank Car Certificate of Construction Resource                                                                                                    |                         |
|----------------------------------------------------------------------------------------------------|-------------------------|
| 1 Select Roles 2 Confirm                                                                                                    | 3 Done                  |
| Tank Car AAR Reviewer (MARK required)<br>This role will allows users to view, approve or reject Tank Car Applications                                                   |                         |
| Tank Car Builder (MARK required ) This role will allows users to Create, Modify, Query, View and Certify Tank Car Applications                                          |                         |
| Tank Car Builder Assistant (MARK required)<br>This role allows the user to carry out all builder activities, except submitting an AAR 4-2 application, on behalf of the | e given builder company |
| Tank Car Certifier (MARK required ) This role allows the user to certify an AAR 4-2 application on behalf of the given builder company                                  |                         |
| Tank Car ITP Reviewer (MARK required) This role will allow users to perform activities related to ITP checklist and query approved Tank Car Applications                |                         |
| Comments                                                                                                    |                         |
|                                                                                                    |                         |

**Note:** Requesting a role does NOT imply automatic approval for the selected roles.

When email notification of access to Tank Car Application for Approval and Certificate of Construction is received, the user can login and begin using Tank Car Application for Approval and Certificate of Construction.

## Logging In

To log into Tank Car Application for Approval and Certificate of Construction:

- 1. Open your internet browser and enter https://public.railinc.com to open the Railinc website.
- 2. Select the **Customer Login** link in the upper right of the page. The Account Access page is displayed.
- 3. Enter your User ID and Password. Select Sign In. The Railinc Launch Pad is displayed.
- 4. In the My Applications section, select Tank Car CoC.
  - a. For the user who represents a *Builder*, the following Home page is displayed (<u>Exhibit</u> <u>10</u>).

Exhibit 10. Home Page for the Car Builder

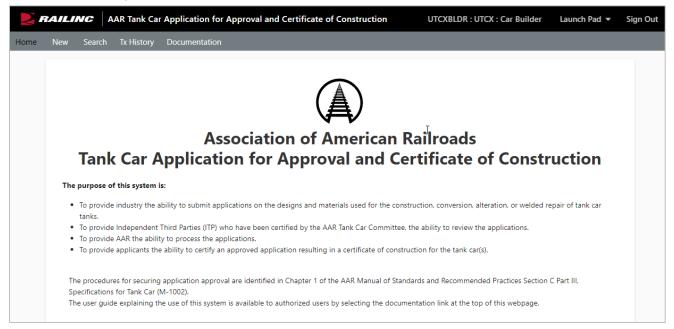

A main menu is displayed at the top. Continue by selecting a Tank Car Application for Approval and Certificate of Construction application menu item (Exhibit 12).

b. For the user who represents an *ITP*, the following Tank Car Application for Approval and Certificate of Construction Home page is displayed (<u>Exhibit 11</u>).

Exhibit 11. Home Page for the ITP Reviewer

|      | RAILIN | AAR Tank Car Application for Approval and Certificate of Construction                                                                                            | RAILITP : AAR : ITP Reviewer                     | Launch Pad 🔻     | Sign Out |
|------|--------|----------------------------------------------------------------------------------------------------|--------------------------------------------------|------------------|----------|
| Home | Search | Documentation                                                                                                    |                                                  |                  |          |
|      |        |                                                                                                    |                                                  |                  |          |
|      |        |                                                                                                    |                                                  |                  |          |
|      |        |                                                                                                    |                                                  |                  |          |
|      |        |                                                                                                    |                                                  |                  |          |
|      |        | Association of American                                                                                                    | Railroads                                        |                  |          |
|      |        |                                                                                                    |                                                  |                  |          |
|      |        | Tank Car Application for Approval and C                                                                                                    | ertificate of Constr                             | αςτιοη           |          |
|      | The p  | urpose of this system is:                                                                                                    |                                                  |                  |          |
|      |        | o provide industry the ability to submit applications on the designs and materials used for the co<br>anks.                                                      | nstruction, conversion, alteration, or welded re | pair of tank car |          |
|      | •      | o provide Independent Third Parties (ITP) who have been certified by the AAR Tank Car Committe                                                                   | ee, the ability to review the applications.      |                  |          |
|      |        | o provide AAR the ability to process the applications.<br>o provide applicants the ability to certify an approved application resulting in a certificate of con: | struction for the tank car(s)                    |                  |          |
|      |        | o provide applicants are asing to certify an approved application resulting in a certificate of con-                                                             | straction for the tank cal(3).                   |                  |          |
|      |        | procedures for securing application approval are identified in Chapter 1 of the AAR Manual of St                                                                 | andards and Recommended Practices Section (      | C Part III,      |          |
|      |        | ifications for Tank Car (M-1002).<br>user guide explaining the use of this system is available to authorized users by selecting the doc                          | umentation link at the top of this webpage.      |                  |          |
|      |        |                                                                                                    |                                                  |                  |          |

Continue by selecting a Tank Car Application for Approval and Certificate of Construction application menu item (refer to <u>Exhibit 12</u>).

The Tank Car Application for Approval and Certificate of Construction Home page can have the following menu items:

| Exhibit 12. Menu Ite                      | em Functions                                                                          |
|-------------------------------------------|---------------------------------------------------------------------------------------|
| Home                                      | Returns to the Home Page (similar to Exhibit 10 or Exhibit 11)                        |
| <u>New</u>                                | Allows builders to create a new application (Exhibit 14)                              |
| <u>Search</u>                             | Allows all users to query tank car applications by various criteria (Exhibit $30$ )   |
| <u>Tx (Transaction)</u><br><u>History</u> | Allows builders to view the transaction history of their applications (Exhibit $53$ ) |
| Documentation<br>and                      | Allows users to download the latest version of this User Guide (Exhibit 56)           |

**Note:** Menu content varies based on SSO role-based permissions granted. Refer to Exhibit 9.

## Logging Out

Select the **Sign Out** link to end a Tank Car Application for Approval and Certificate of Construction session.

If multiple SSO applications are open (in separate browser windows), and the users wants to close only one, close the unwanted session window by Xing out or pressing Alt + F4. Do NOT select the **Sign Out** link. The Sign Out link ends the entire Single Sign-On session and closes *all* open SSO applications.

If the user session has been idle for over 30 minutes, the system will automatically time out and the user must log back in as directed.

#### New Menu Item

You must be assigned either the SSO Tank Car *Builder* or *Builder Assistant* (except submitting applications) role to create a new application for approval and certificate of contruction.

New applications can be created in one of two ways:

- Select New menu item. Refer to <u>New Menu Item</u> or
- Select **Clone** from the Search menu item. Refer to <u>Clone</u>.

#### Exhibit 13. Create New Application Flow

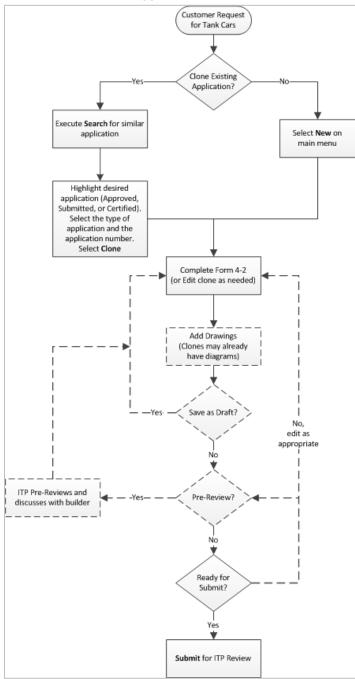

#### **New Menu Item**

1. Select New from the main menu, the Application Data panel is displayed.

Exhibit 14. New Application Data Fields 1–6

| + Save As Draft V Submit X Cancel V Delete |                             |
|--------------------------------------------|-----------------------------|
| Application Data:                          | Î                           |
| 1. Approval Requested of : *               | Precedent     Non-Precedent |
| 2. Type :                                  | - None                      |
| 3. AAR Number :                            | Choose an option"           |
| <b>1</b> 3.1 Nature of Application : *     | None                        |
| 3.2 Revision Number :                      |                             |
| 4. Date :                                  | 04/15/2024                  |
| 4.1 Order Date : *                         |                             |
| <b>5</b> . Applicants No :                 |                             |
| 1) 6. Applicant : *                        | Ę                           |

- 2. Complete the application. The application is divided into three sections:
  - <u>Application Data</u> (Fields 1–38)
  - <u>Drawings</u> (Fields 39–54)
  - <u>Supplement Data</u> (entries by field/drawing number, usually notes to provide additional detail)

Click the information icons to the left of each field for details about the field.

#### **Application Data**

All mandatory fields with a red asterisk are required.

- 1. First, select a Nature of Application (field 3.1).
- 2. The Choose Year and Series Number pop-up is displayed (Exhibit 15).

#### Exhibit 15. Choose Year and Series Number

| Choose Year and Series N  | umber |          |          |
|---------------------------|-------|----------|----------|
| User's Mark:              | UTCX  |          |          |
| Application Year:         | 2024  | •        |          |
| Available Series Numbers: | 7001  | •        |          |
|                           |       | + Submit | × Cancel |

- 3. Next, select the **Application Year** (up to five years in the future are available). Then, select an **Available Series Numbers** (two-hundred per chosen year are available). Next, select **Submit**. By setting these values, other fields in the form are automatically populated (notably fields 1, 2, and 3).
- 4. Complete the remaining **Application Data** fields using the guidance in <u>Field Definitions</u>. For each field:
  - a. Optional: Add/remove comments as needed to clarify the application. Refer to the <u>Comments</u> section.
  - b. Optional: Select **Save as Draft** from the executable buttons provided at the bottom right hand corner of the web page to ensure no work is lost during input.
- 5. <u>Before drawings can be added to the application, select the Save as Draft button</u> at the top left of the page.
- 6. Add applicable drawings. See <u>Drawings</u> for details.
- 7. Select a processing option. See <u>Processing Options for New Applications</u> for details.

#### Comments

Most Tank Car Application for Approval and Certificate of Construction fields allow you to add comments to help clarify the application data, or provide an explanation of deviations.

#### Add Supplemental Data

To add a comment to a field:

1. Select the comment icon to the right of specific fields. A text input panel is displayed (Exhibit <u>16</u>).

Exhibit 16. Supplement Note example

| Edit Field Number '2.' | Supplement Not | e       |          |
|------------------------|----------------|---------|----------|
| Note Text              |                |         |          |
|                        |                |         |          |
|                        |                |         |          |
|                        |                |         |          |
|                        |                |         | 11       |
|                        |                |         |          |
|                        |                |         |          |
|                        | + Save         | – Clear | × Cancel |

2. Enter the comment as needed and select **Save**. The panel closes, and the comment icon becomes a pencil icon. Entries can be found in the **Supplement Data** at the bottom of the entire New Application page (similar to <u>Exhibit 28</u>).

#### **Edit Supplemental Data**

To edit supplemental data:

- 1. Select the pencil icon to the right of the field. The **Edit Field** pop-up is displayed with the existing data (refer to <u>Exhibit 16</u>).
- 2. Overtype or delete sections of the text as needed.
- 3. When the content is entered, select **Save**. The pop-up closes. The data is changed in the Supplemental data section at the bottom of the application.

#### **Remove Supplemental Data**

To remove supplemental data:

- 1. Select the pencil icon beside the field. The **Edit Field** pop-up is displayed with the existing data (<u>Exhibit 16</u>).
- 2. Select Clear (or select the text and press the Delete key on your keyboard).
- 3. When the field is empty, select **Save**. The pop-up closes and the pencil icon changes back to the comment icon. The comment is removed from the Supplemental data at the bottom of the application (similar to Exhibit 28).

#### **Drawings**

Before any drawings can be added, an application must have the **Nature of Application** (Field 3.1) selected, and must be saved as draft. See Exhibit 17. Most applications are submitted with drawing to assist the ITP with determining conformance with various AAR and DOT standards.

The size limit for uploading each file is <u>50 MB</u>.

Exhibit 17. Drawings for New Application

| Drav | vings:                                                 |                   |                                            |                                                    |
|------|--------------------------------------------------------|-------------------|--------------------------------------------|----------------------------------------------------|
|      | to adding drawing inforr<br>op left of the form panel. |                   | pplication you must save the application a | a draft. Please select the Save as Draft button at |
| 39   | ). General Arrangement                                 | : 🖬               |                                            |                                                    |
| ID   | Drawing No                                             | Drawing File Name | Prior Drawing No                           | Prior App/Cert No                                  |
|      |                                                        |                   |                                            |                                                    |
|      |                                                        |                   |                                            |                                                    |
|      |                                                        |                   |                                            |                                                    |

To add a drawing:

- 1. Save the new application as a draft.
- 2. Scroll to the Drawings section of the application (Exhibit 18).

Exhibit 18. Drawings After Saved as Draft

|    | vings:<br>dd or Remove Drawings |                   |                  |                   |
|----|---------------------------------|-------------------|------------------|-------------------|
|    | dd or Remove Drawings           |                   |                  |                   |
|    | _                               |                   |                  |                   |
| 39 | . General Arrangement: 🔲        |                   |                  |                   |
| D  | Drawing No                      | Drawing File Name | Prior Drawing No | Prior App/Cert No |
|    |                                 |                   |                  |                   |
|    |                                 |                   |                  |                   |
|    |                                 |                   |                  |                   |

3. Select the **Add or Remove Drawings** button. The Drawing Manager panel opens (Exhibit 19).

| lect a Drawing Type                                                              | Genera | l Arrangement |                   |                  |                   |
|----------------------------------------------------------------------------------|--------|---------------|-------------------|------------------|-------------------|
| General Arrangement 🔹                                                            | ID     | Drawing No    | Drawing File Name | Prior Drawing No | Prior App/Cert No |
| eneral Arrangement 🗸 🚺                                                           |        |               |                   |                  |                   |
| nk Arrangement                                                                   |        |               |                   |                  |                   |
| inforced Openings,<br>cluding Calculations<br>nchorage, Including<br>alculations |        |               |                   |                  |                   |
| ting Arrangement                                                                 |        |               |                   |                  |                   |
| anway Assembly                                                                   |        |               |                   |                  |                   |
| otective Housing                                                                 |        |               |                   |                  |                   |
| nting, Loading, and                                                              |        |               |                   |                  |                   |

#### Exhibit 19. Drawing Manager

- 4. Select a **Drawing Type** at the left (**General Arrangement** is the default).
- 5. Select **Add Row** from the executable buttons provided at the bottom right hand corner of the web page to add the first drawing. The first ID is automatically assigned and the Drawing Number field is active (Exhibit 20).

Exhibit 20. Drawing Manager after adding a row

| Railinc Tank Car Certi  | fication | : Drawing N | Manager         |           |                  |                   |
|-------------------------|----------|-------------|-----------------|-----------|------------------|-------------------|
| - Select a Drawing Type | General  | Arrangement |                 |           |                  |                   |
| General Arrangement 🔹   | ID       | Drawing No  | Drawing File Na | me        | Prior Drawing No | Prior App/Cert No |
|                         | 1        | TankCar     | Choose File     | No fiosen |                  |                   |
|                         |          |             |                 |           |                  |                   |
|                         |          |             |                 |           |                  |                   |
|                         |          |             |                 |           |                  |                   |
|                         |          |             |                 |           |                  |                   |
|                         |          |             |                 |           |                  |                   |
|                         |          |             |                 | _         |                  |                   |
|                         |          |             | + Add           | Row × Rer | move Row + S     | Save Rows × Close |

- 6. Enter up to 50 characters to label the builder's **Drawing No** for the drawing to be attached.
- **Note:** More than one drawing number can be entered without having an associated uploaded drawing file. If multiple drawing numbers are entered they should be comma-delimited and the builder should ensure that these drawing numbers are included in the associated drawing file.

- 7. Click the **Choose File** button in the **Drawing File Name** field and the file selection panel opens (Exhibit 24).
- 8. Locate the correct drawing, click on it, and select **Open**.
- 9. Select Save Rows to complete the file upload (Exhibit 21).

Exhibit 21. Drawing Manager after successful upload of drawing file

| Jenera | l Arrangement |                   |                  |                   |
|--------|---------------|-------------------|------------------|-------------------|
| ID     | Drawing No    | Drawing File Name | Prior Drawing No | Prior App/Cert No |
| 1      | TankCar       | diagram1.pdf      |                  |                   |
| 2      | 8804-U1       | diagram2.pdf      |                  |                   |

- 10. Optional: If the drawing has been used previously for another application:
  - a. Enter the previously used **Drawing No**. See the <u>Note</u> above.
  - b. Enter the approved application number or certification number.
- 11. **VERY IMPORTANT:** Select the **Save Rows** button after each row of information has been entered before taking any further actions. This will ensure that the file and entered information has been stored into the system correctly. Then select the **Close** button to close the Drawing Manager.
- 12. Optional: Add comments for the drawing by selecting the comment Icon. The Edit Field Supplement Note panel is displayed.

Exhibit 22. Add a Supplement Note

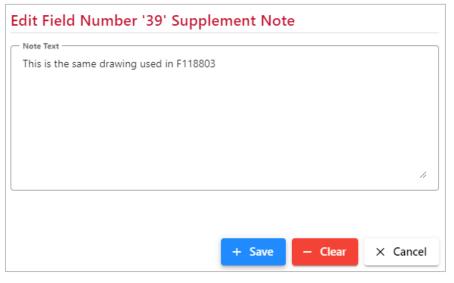

- a. Enter the appropriate information to clarify the drawing for the ITP review.
- b. Select **Save**. The pop-up closes. This note is displayed in the **Supplement Data** section at the bottom of the page (<u>Exhibit 28</u>).

- 13. Continue adding drawings, repeating steps 4–12 as needed.
- <u>To remove a drawing while in the Drawing Manager</u>, click anywhere inside the drawing row and select **Remove Row**. A confirmation pop-up is displayed. Select **Yes** to remove the row and **No** to keep the row. When finished adding specified type drawings, select **Close**.
- 15. Optional: Add Other Related Drawings.

#### Add Other Related Drawings

Occasionally, additional drawings might be needed that do not fall into the available drawing types in the Drawing Manager. Scroll down below Tank Qualification to **Other Related Drawings**.

Exhibit 23. Other Related Drawings

| Other Related Documents: |                |  |
|--------------------------|----------------|--|
| Choose File              | No file chosen |  |

1. Select Browse. The file explorer pop-up is displayed (Exhibit 24).

| 🧿 Open                   |                     |              |                                       | ×                 |
|--------------------------|---------------------|--------------|---------------------------------------|-------------------|
| $\leftarrow \rightarrow$ | ∨ ↑ 📁 « Tank C      | . > diagrams | ∽ C Search diagrams                   | م                 |
| Organize                 | e 🔻 New folder      |              | 1                                     | ≣ - □ 0           |
| >                        | Name                | Status       | Date modified                         | Туре              |
| >                        | 🛃 diagram01.pdf     | $\odot$      | 4/3/2017 7:52 AM                      | Adobe Acrobat [   |
| > I                      | 🛃 diagram1.pdf      | $\odot$      | 4/15/2024 8:40 AM                     | Adobe Acrobat [   |
| >                        | 🛃 diagram02.pdf     | $\odot$      | 4/3/2017 7:52 AM                      | Adobe Acrobat [   |
| >                        | 🛃 diagram2.pdf      | $\odot$      | 4/15/2024 8:41 AM                     | Adobe Acrobat [   |
| >                        | TankCar_callout.gif | $\odot$      | 3/31/2017 8:39 AM                     | GIF File          |
| _                        | 🗹 TCcallout.vsd     | 6            | 3/31/2017 8:42 AM                     | Microsoft Visio 2 |
| 2                        |                     |              |                                       |                   |
|                          |                     |              |                                       |                   |
|                          | File name: diagra   | m1.pdf       | <ul> <li>✓ All Files (*.*)</li> </ul> | ~                 |
|                          |                     |              | Open                                  | Cancel            |

2. Find and select the correct drawing, and select **Open**. The pop-up closes and the selected file appears in the field.

Exhibit 25. Other Related Drawings With File Selected

| Other Related Documents: |              |  |
|--------------------------|--------------|--|
| Choose File              | diagram1.pdf |  |

3. When the upload completes, the mandatory **Add Note to Drawing** pop-up is displayed (Exhibit 26). A comment must be added first before the file upload completes.

Exhibit 26. Add Note to Drawing

| Edit Note to Drawing 'diagra      | am1.pdf' |         |          |
|-----------------------------------|----------|---------|----------|
| Note Text                         |          |         |          |
| Adding other related doc diagram1 |          |         |          |
|                                   |          |         |          |
|                                   |          |         |          |
|                                   |          |         |          |
|                                   |          |         |          |
|                                   |          |         | 11       |
| (                                 |          |         |          |
|                                   |          |         |          |
|                                   | + Save   | – Clear | × Cancel |

4. Enter clarifying details in the field and select **Save**. This entry appears in the **Other Related Drawings Notes** section located at the bottom of the screen (Exhibit 28). The pop-up closes and the file is shown in the **Other Related Drawings** field (Exhibit 27).

Exhibit 27. Other Related Drawings after successful upload

| Other Related Documents:                |            |
|-----------------------------------------|------------|
| Choose File No file chosen diagram1.pdf | <b>9</b> / |
|                                         |            |

Two icons appear to the right of the drawing file name:

- Select the delete icon to remove both the drawing and the note for the related drawing. No removal confirmation is given.
  - Select the pencil icon to edit the description for the drawing. This is similar to <u>Edit</u> <u>Supplemental Data</u>. Select **Save** after editing.
- 5. Select **Save as Draft** at the top of the application to save your changes.

#### **Supplement Data**

Supplement Data is automatically added to the bottom of the application by comments as it is added to the Application Data or Drawing sections. These are identified by field numbers (to assist with editing or removal as needed. Refer to <u>Comments</u>). Changes to this data must be made by editing the comments in the Application Data section.

| Notes:                       | Field No.    | Not  | es                                  |
|------------------------------|--------------|------|-------------------------------------|
|                              | 2            | Alte | ration type comment                 |
|                              | 39           | This | is the same drawing used in F118803 |
|                              |              |      |                                     |
|                              |              |      |                                     |
| Other Related Drawing Notes: | Name         |      | Notes                               |
|                              | diagram1.pdf | f    | Adding other related doc diagram1   |

| Exhibit 28. Supplemental Notes w | ith Other Related Drawing Notes |
|----------------------------------|---------------------------------|
|----------------------------------|---------------------------------|

## **Note:** Double-click an entry in the **Notes** field to open the **Edit Field Number** pop-up and edit the notes. Refer to <u>Comments</u>. Double-clicking <u>does not work</u> in the **Other Related Drawing Notes** field. Use the icons shown in <u>Exhibit 27</u> to edit those notes.

## **Processing Options for New Applications**

When all data has been entered for a new application, the user can choose from the following options:

| ITP Preview   | Send the application (for a fee) to the ITP for a preliminary review before<br>submitting. ITP receives an email notifying them of the builders request to<br>have them review before officially submitting the application to AAR. Status<br>is <b>Ready for Preview</b> . |
|---------------|----------------------------------------------------------------------------------------------------|
| Save as Draft | Saves a draft (viewable only by builder) of the application. Status remains <b>Draft</b> .                                                                                                    |
| Submit        | Submit the application to the ITP for review. ITP receives an email that the application is ready to be reviewed and an ITP checklist needs to be created and submitted. Automatically sets the status to <b>Submitted</b> .                                                |
| Cancel        | Exit without saving.                                                                                                    |

## Search

Search is the basic tool for finding applications that require additional work or specific actions. <u>The search results you see are dependent on your role.</u> A tank car builder receives only results for their company's applications based on the criteria entered. AAR receives results for all builders, and ITPs receive only results for the builders to which they are associated to perform reviews.

#### Simple Search

The simplest form of a search is to select **Search** without setting any criteria and accepting the default **Application Status** = **All**. <u>A car builder only sees the results that include applications</u> created by their company's users. <u>ITP Reviewers are NOT able to see or use date criteria fields</u> for searching.

1. On the main menu, select Search. The Search panel opens in the content area (Exhibit 30).

Exhibit 30. Search for Builder and AAR users

| Application Number  | To search:         1. Optionally enter filter criteria in Search panel to left.         2. Click Search button         3. A summary list of matching applications will appear here, unless no match found.         Wildcard filter input (not for dates)         • Search for "foo" anywhere: %foo%         • Search for leading "foo": foo%         • Search for trailing "foo": %foo |
|---------------------|----------------------------------------------------------------------------------------------------|
| Application Date:   |                                                                                                    |
| From                |                                                                                                    |
| To                  |                                                                                                    |
| Approval Date:      |                                                                                                    |
| From                |                                                                                                    |
| To                  | × Cancel                                                                                                    |
| Certification Date: |                                                                                                    |
| From                |                                                                                                    |
|                     |                                                                                                    |
| Application Status  |                                                                                                    |
| All                 |                                                                                                    |
| ✓ Reset Q Search    |                                                                                                    |

2. Choose criteria. See Search Criteria.

Note: Use Reset to clear the selected fields and start over.

- 3. Select Search.
  - a. If the search is unsuccessful, a warning is displayed (Exhibit 31).
  - b. If the search is successful, the results are shown in the content area (Exhibit 32).

#### **Search Criteria**

Users can select various criteria for searching including:

**Application number:** A percent sign (%) wildcard can be entered into the Application number field to search when an exact number is unknown.

Applicant: Actual name of the user, the address, and any other relevant identifying information.

When the date field is provided, user can select the calendar icon to choose a single date for:

- Application Date: When the application was first entered
- Approval Date: When AAR approved the application
- **Certification Date:** When the Builder assigned Equipment IDs to the approved application.

To Be Built: Car Mark and Car Number of equipment to be built.

Now Certified: Car Mark and Car Number of certified equipment.

**Application Status:** Restrict the applications displayed to the status of the application. Valid values are:

- *All*—Includes all statuses in the search. This is the default.
- *Approved*—Approved by AAR and Builder can begin building to those specifications.
- *Certified*—Equipment IDs have been assigned by Builder to the approved application.
- *Draft*—Builder has begun the application, which is editable by Builder.
- *Pending AAR Review*—ITP has completed the ITP Checklist and has sent the application to AAR for approval/rejection.
- *Ready for ITP Preview*—Builder has sent the draft application to ITP for a review prior to submission.
- *Rejected*—AAR has rejected the application. Builder cannot build to the application specifications.
- Submitted—Application is at ITP for review and ITP Checklist completion.
- *Withdrawn*—The Builder chose to revise a submitted application. A new lettered revision is created with a status of Draft.

#### **Search Results**

#### **No Search Results**

If criteria do not produce any results, the following warning is displayed (Exhibit 31).

Exhibit 31. No Search Results

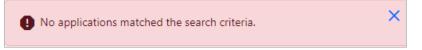

User can choose less restrictive criteria (e.g., dates, or an application number), or perhaps use a wildcard where allowed.

#### **Successful Search Results**

| Exhibit 32. Builder Search With No Criteria Select | ed |
|----------------------------------------------------|----|
|----------------------------------------------------|----|

|          |          |                                                                      |            |                      | × Cancel      |
|----------|----------|----------------------------------------------------------------------|------------|----------------------|---------------|
|          |          |                                                                      |            | Total records: 534   | Clear Filters |
| AAR No   | Revision | Applicant                                                            | Applic     | Appro Certifi        | Status        |
| N247005  |          |                                                                      | 04/15/2024 |                      | Draft         |
| N247000  |          | UTCX                                                                 | 04/15/2024 |                      | Draft         |
| N247137  |          | Rory Test                                                            | 04/04/2024 | 04/04/2024 04/04/202 | 24 Certified  |
| N247004  |          |                                                                      | 04/03/2024 |                      | Draft         |
| L237010C | С        | UTLX Manufacturing, LLC 6325 Highway 1 North<br>Alexandria, LA 71303 | 04/03/2024 |                      | Draft         |
| F237025  |          | UTLX Manufacturing, LLC 6325 Highway 1 North<br>Alexandria, LA 71303 | 10/12/2023 |                      | Submitted     |
| L237026  |          | UTLX Manufacturing, LLC 6325 Highway 1 North<br>Alexandria, LA 71303 | 05/03/2023 | 11/28/2023 11/28/202 | 23 Certified  |
| L237024  |          | UTLX Manufacturing, LLC 6325 Highway 1 North                         | 04/27/2023 |                      | Pending       |

Available actions for an application appear at the top when an application is selected (Exhibit 33).

| pplicatio | ons      |                           |               |            |             |           |            |            |           |      |                    |    |
|-----------|----------|---------------------------|---------------|------------|-------------|-----------|------------|------------|-----------|------|--------------------|----|
|           |          |                           |               |            | ~           | View      | 🖍 Edi      | t Draft    | Delet     | te   | × Cano             | el |
|           |          |                           |               |            |             |           |            | Total ree  | ords: 534 | X CI | ear Filte          | rs |
| AAR No    | Revision | Applicant                 |               |            |             |           | Applic     | Appro      | Certifi   | Sta  | atus               |    |
| L237010B  | В        | UTLX Manu<br>Alexandria,  | -             | LC 6325 Hi | ghway 1 No  | orth      | 04/20/2023 | 04/27/2023 | 3         | Ap   | proved             |    |
| F237013A  | A        | UTLX Manu<br>Alexandria,  | _             | LC 6325 Hi | ghway 1 No  | orth      | 04/10/2023 |            |           |      | nding<br>AR Review |    |
| L237022   |          | UTLX Manu<br>Alexandria,  | -             | LC 6325 Hi | ghway 1 No  | orth      | 04/10/2023 |            |           |      | nding<br>AR Review |    |
| M237019   |          | Union Tank<br>2100 Chicag |               | 1          | Jackson Blv | /d. Suite | 03/31/2023 |            |           | Dr   | aft                |    |
| M237018   |          | Union Tank<br>2100 Chicag |               |            | Jackson Blv | /d. Suite | 03/30/2023 |            |           | Su   | bmitted            |    |
| L237010A  | А        | UTLX Manu                 | facturing, Ll | LC 6325 Hi | ghway 1 No  | orth      | 03/27/2023 |            |           | Wi   | ithdrawn           |    |
| M 4       | 1        | 2 3                       | 4             | 5          | •           | M         |            |            | 5         | 0 10 | 0 2                | 50 |

Exhibit 33. Builder Search With Application Selected

In <u>Exhibit 33</u>, actions available include: **View**, **Edit Draft**, **Delete** and **Cancel**. Actions depend on the application status and are available when an application is selected. Other actions available are **Clone** and **Revise**.

**Note:** For ITPs, the application number of a selected application will carry over from here for viewing the <u>Tx (Transaction) History</u>.

## **View Application Actions**

After a successful search, and selecting an application, select **View** to open the View Application pop-up (<u>Exhibit 34</u>).

| View Application "L237016"                          |                  |         |         |
|-----------------------------------------------------|------------------|---------|---------|
| 1. Select Application, Associated Drawing, or Docum | ent for viewing: |         |         |
| Document - L237016                                  |                  |         | -       |
| 2. Select Action to carry out:<br>View              |                  |         |         |
| O Certify                                           |                  |         |         |
| O Email                                             |                  |         |         |
|                                                     | 🗸 Do lt          | ⊖ Reset | × Close |

Exhibit 34. View Application Panel for AAR Reviewer

The drop-down list offers a list of items for viewing.

Exhibit 35. View Application Panel drop-down list

| Vi | ew Application "L237016"                                            |  |
|----|---------------------------------------------------------------------|--|
| ſ  | 1. Select Application, Associated Drawing, or Document for viewing: |  |
|    | Document - L237016                                                  |  |
|    | Select                                                              |  |
|    | Document - L237016                                                  |  |
|    | General Arrangement Drawing - 516034.pdf                            |  |
|    | Protective Housing Drawing - 516063.pdf                             |  |
|    | Bottom Outlet Valve Drawing - 511276.pdf                            |  |
|    | Bottom Outlet Valve Drawing - 516070.pdf                            |  |
|    | Tank Qualification Drawing - x9230.pdf                              |  |
| ۳  | ▼                                                                   |  |

What is available for viewing can vary. For example, there may be no drawings attached, or a ITP checklist. The drop-down list in <u>Exhibit 35</u> shows the application, a checklist, and two drawings.

The radio button actions available on the panel can include:

- View—View the selection chosen in the drop-down list. This is the *default* radio button selection. See <u>Viewing Applications</u>.
- **Email**—Send Email to ITP and/or Builder. See <u>Email</u>.
- **Create Checklist**—Create the ITP checklist for preview or for a submitted application. See <u>Create Checklist</u>.
- Edit Checklist—Opens a draft ITP checklist. See Edit Checklist.
- Certify—Assigns Equipment IDs to an approved application. See <u>Certify</u>.

When a radio button action has been selected, the user must select the **Do It** button to execute.

## **Viewing Applications**

All users can view applications. To view an application:

- 1. After a successful search with an application selected, select **View** to open the View pop-up (similar to Exhibit 34). By default, the application is selected in the drop-down list.
- 2. Select **Do It**. The file downloads to your computer.
- 3. Select the downloaded file. The file opens the PDF in a new browser tab.

#### Exhibit 36. View Application PDF (top and bottom)

| 1 APPROVAL REQUESTED OF: 2 TYPE: |                                                        |         | 3 AAR NO: |                                                   |            |  |
|----------------------------------|--------------------------------------------------------|---------|-----------|---------------------------------------------------|------------|--|
| TAP                              | PROVAL REQUESTED OF.                                   | 2 TTPE: |           | 4 DATE:                                           |            |  |
|                                  |                                                        |         |           | 4.1 ORDE                                          | R DATE:    |  |
|                                  |                                                        |         |           | 5 APPLIC                                          | ANT'S NO:  |  |
| 6 AF                             | PPLICANT:                                              |         |           | 7 TANK SPECIFICATION:                             |            |  |
|                                  |                                                        |         |           | 8 STENC                                           | LED SPEC:  |  |
| 9 R                              | PORTING MARKS AND CAR NUMBERS:                         |         |           | 10 NUMB                                           | R OF CARS: |  |
| 11                               | Initial Commodity                                      |         | 12        | Density (LB Per Gallon)                           |            |  |
| 13                               | Full Water Capacity (Gallons)                          |         | 14        | Dome Capacity or Outage (Gallons)                 |            |  |
| 15                               | Material Type / Grade Heads                            |         | 15.1      | Tank Head Material Normalized                     |            |  |
| 15.2                             | Tank Head Spliced                                      |         | 15.3      | Charpy Requirements                               |            |  |
| 16                               | Material Type and Grade Shell                          |         | 16.1      | Tank Shell Material Normalized                    |            |  |
| 16.2                             | Charpy Requirements                                    |         | 17        | Material Thickness Heads (Inches)                 |            |  |
| 18                               | Material Thickness Shell (Inches)                      |         | 19        | Lining Type                                       |            |  |
| 20                               | Inside Diameter - Center (Inches)                      |         | 21        | Inside Diameter - End Rings (Inches)              |            |  |
| 22                               | Head Radius, Main (Inches if not 2:1)                  |         | 23        | Test Pressure (PSI)                               |            |  |
| 24                               | Insulation Type                                        |         | 25        | Insulation Thickness (Inches)                     |            |  |
| 26                               | Thermal Conductivity (BTU – in/hr. –ft sq. – degree F) |         | 27        | Type of Safety Relief Devices                     |            |  |
| 27.1                             | Number of Safety Relief Devices                        |         | 28        | Pressure Relief Device Start-to-Discharge (PSI)   |            |  |
| 29                               | Pressure Relief Device Flow Capacity (CFM Required)    |         | 30        | Pressure Relief Device Flow Capacity (CFM Actual) |            |  |
| 31                               | Tank Surface Area (Sq Ft)                              |         | 32        | Underframe or Stub Sill Type                      |            |  |
| 33                               | Center of Gravity, Loaded (Inches)                     |         | 34        | Estimated Light Weight (lb)                       |            |  |
| 35                               | AAR Clearance Diagram                                  |         | 36        | Rail Load Limit (lb)                              |            |  |
| 37                               | Truck Capacity (Tons)                                  |         | 38        | Head Shield Type                                  |            |  |
| 38.1                             | Head Shield Thickness (inches)                         |         |           |                                                   |            |  |

|                                                                                                    |                | The Following Pr                                                                                                    | ior Approvals Apply:                                                                                                    |
|----------------------------------------------------------------------------------------------------|----------------|----------------------------------------------------------------------------------------------------|----------------------------------------------------------------------------------------------------|
| The Following Drawings Apply:                                                                                               | Drawing Number | Drawing Number                                                                                                    | Application/Certificate No                                                                                                    |
| 39 General Arrangement                                                                                                    |                |                                                                                                    |                                                                                                    |
| 40 Tank Arrangement                                                                                                    |                |                                                                                                    |                                                                                                    |
| 41 Reinforced Openings, Including Calculations                                                                              |                |                                                                                                    |                                                                                                    |
| 42 Anchorage, Including Calculations                                                                                        |                |                                                                                                    |                                                                                                    |
| 43 Fittings Arrangement                                                                                                    |                |                                                                                                    |                                                                                                    |
| 44 Manway Assembly                                                                                                    |                |                                                                                                    |                                                                                                    |
| 45 Protective Housing                                                                                                    |                |                                                                                                    |                                                                                                    |
| 46 Venting, Loading, and Discharge Valves                                                                                   |                |                                                                                                    |                                                                                                    |
| 47 Pressure Relief Devices                                                                                                  |                |                                                                                                    |                                                                                                    |
| 48 Heater Systems                                                                                                    |                |                                                                                                    |                                                                                                    |
| 49 Gauging Devices                                                                                                    |                |                                                                                                    |                                                                                                    |
| 50 Bottom Outlet Valve                                                                                                    |                |                                                                                                    |                                                                                                    |
| 51 Repairs                                                                                                    |                |                                                                                                    |                                                                                                    |
| 52 Manway Cover                                                                                                    |                |                                                                                                    |                                                                                                    |
| 53 Calculations                                                                                                    |                |                                                                                                    |                                                                                                    |
| 54 Tank Qualification Drawing                                                                                               |                |                                                                                                    |                                                                                                    |
| REVISIONS:                                                                                                    |                | APPLICATION BY:<br>I certify that the foregoin<br>requirements, including<br>and the DOT Railroad S<br>SIGNATURE:<br>TITLE: | ng conforms to all applicable DOT and AAR<br>specifications, regulations, rules of interchange,<br>Safety Appliance Standards. |
| APPROVAL - AAR Tank Car Committee                                                                                           | Date A         | pproved                                                                                                    |                                                                                                    |
|                                                                                                    |                | (signature) on be                                                                                                    | half of the Tank Car Committee                                                                                                 |
| APPROVAL COMMENTS:                                                                                                    |                |                                                                                                    |                                                                                                    |
| CERTIFICATION: The cars enumerated below conform to the<br>Railroad Safety Appliance Standards. Copy of this Certificate of |                |                                                                                                    |                                                                                                    |
| Initials and Car Numbers:                                                                                                   |                | Name:                                                                                                    | Date:                                                                                                    |
|                                                                                                    |                | Title:                                                                                                    |                                                                                                    |
|                                                                                                    |                |                                                                                                    |                                                                                                    |
|                                                                                                    |                |                                                                                                    |                                                                                                    |

Scroll through the pages as needed. The PDF is a printable format.

4. Once you are finished reviewing or printing the PDF, close the browser tab (X) to return to the View Application pop-up for other actions.

# **Viewing Drawings**

All users can view drawings in applications. To view a drawing:

- 1. After a successful search with an application selected, select **View** to open the View pop-up (similar to Exhibit 34).
- 2. Use the View drop-down list to select a drawing to view.
- 3. Select **Do It**. The file downloads to your computer.
- 4. Select the downloaded file. The drawing opens in a new browser tab.

### Exhibit 37. View Drawing PDF

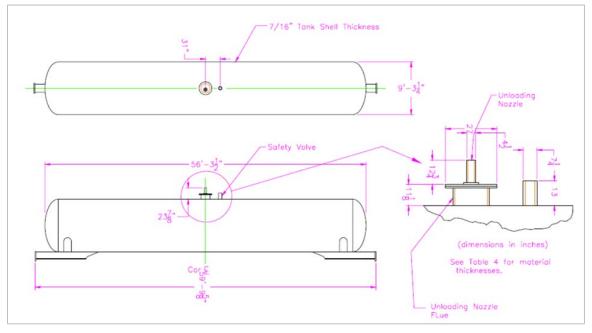

Scroll using scrollbars as needed. Use the zoom controls to enlarge the image for better viewing. It is beyond the scope of this user guide to describe printing large graphics.

5. When finished viewing, close the browser tab (X) to return to the View Application pop-up for other actions.

## **Viewing Checklists**

Checklists can only be viewed by ITP Reviewers and AAR Reviewers. Builders <u>cannot</u> view the ITP checklist. To view a checklist:

- 1. After a successful search with an application selected, select **View** to open the View pop-up (similar to Exhibit 34).
- 2. Use the **View** drop-down and select the checklist to view.
- 3. Select **Do It**. The file is downloaded to your computer.
- 4. Select the downloaded file. The checklist opens in a new browser tab.

### Exhibit 38. Checklist – Page 1

| TRANSMITTAL/CHECKLIST FOR ITP REVIEW OF APPLICATIONS Page 1 of 2                                                                                                    |
|----------------------------------------------------------------------------------------------------|
| Application Number: L226061A Applicant:                                                                                                    |
| TO(ITP): Date sent to ITP: 05/02/2023                                                                                                    |
| Date received by AAR from ITP: 05/02/2023 Sjgned(ITP):                                                                                                    |
| FEE: Hours 0.45 Rate \$/hr Expenses (Explain in Comments) a0.00 TOTAL FEE: a54.00                                                                                                    |
| <u>x</u> Acceptable Not Acceptable (Explain in comments) Discrepancies not resolved (Explain in comments)                                                                                                    |
|                                                                                                    |
| Acceptable - No Comment                                                                                                    |
| Acceptable - See Comment                                                                                                    |
| Insufficient Data to Evaluate - See Comment                                                                                                    |
| Not Acceptable - See Comment                                                                                                    |
| Not Applicable                                                                                                    |
| $\frac{x}{x} = \frac{1}{x}$ Check Form 4-2 for accuracy and completeness. Be sure drawing numbers and revisions listed on Form 4-2 match those submitted.                                                                                       |
| $- \frac{x}{2} \frac{2}{2}$ . Verify that the tank car specification is authorized for the initial commodities in accord with 49CFR 172.101 and the applicable requirements in Parts 173 and 179.                                               |
| x 3. For new and untried designs, verify from the car builder that the structural design conforms to Chapter 6 of M-1002 (which encompasses the applicable portions of M-1001), the applicable AAR Interchange Rules, M-1002 Appendix S (Safety |

4. Verify that all precedent Certificates of Construction were approved in the preceding 10 years (M-1002 Section 1.4.2.3 & A1.2). 5. Verify that the fittings drawings list the approval Certificate of Construction for each fitting and that it was approved in the preceding ten years (M-1002 Section A1.2). 6. Verify the materials used comply with M-1002 Appendix M. х Verify that tank shell and head thickness meet the specification requirements. 7. 8 Verify that reinforcement calculations meet minimum requirements (M-1002 Section E3.0). k Verify that the stub sill design has been approved and that the style designation is shown on line 32 of Form 4-2. 10. Verify that the tank of a full sill car is anchored and in accord with M-1002 Section 5.2.1. х 11. Verify that rupture disc, if used, has a protection device installed (M-1002 Section A4.7.4). х 12. Verify that cars equipped with thermal protection as part of the specification comply with Part 179.18 for manufacturer and thickness of the material. If listed by PHMSA it must be identified as such. Verify that cars equipped with insulation list the thermal conductivity and thickness of the material. The requirements are found in Part 179.100-4(b) for pressure cars and Part 179.200-4(b) for general specification cars. \_\_\_X  $- \frac{x}{4(b)}$  13. Verify for cars to transport Vinyl Fluoride that the insulation is compatible with the product and service, reference 179.102-4(b).  $\underline{x}$  14. Verify for Class DOT-115 cars that the insulation complies with 179.220-4.

Review the checklist as needed. The PDF is a printable format.

6. Once you have reviewed or printed the PDF, close the browser tab (X) to return to the View Application pop-up for other actions.

## **Create Checklist**

Only ITP users can create drafts and submit final ITP checklists. To create a checklist for an application:

- After a successful search with an eligible application selected in Submitted or Ready for ITP Preview status, select View. The View application pop-up is displayed (similar to Exhibit 34). By default, the application appears in the drop-down list.
- 2. Select the **Create Checklist** radio button and select **Do It**. The Transmittal Check List for ITP Review of Application panel is displayed.

Exhibit 39. Transmittal Check List for ITP Review of Applications (top)

| pplication No.:                                                                                                    | N243276                                                                                                    | Applicant:                                                                                                    |                                                    | Date Received By AAR:       |            |
|----------------------------------------------------------------------------------------------------|----------------------------------------------------------------------------------------------------|----------------------------------------------------------------------------------------------------|----------------------------------------------------|-----------------------------|------------|
| o(ITP):                                                                                                    | ROBRIEN2 April Test                                                                                                    |                                                                                                    |                                                    | Date Sent to ITP:           | 04/17/2024 |
| ate Received by ITP:                                                                                                    | 04/17/2024                                                                                                    | Date Returned to AAR:                                                                                                    |                                                    | Date Rec'd by AAR from ITP: |            |
| igned ITP:                                                                                                    |                                                                                                    |                                                                                                    |                                                    | Date:                       |            |
| EE (Hours):                                                                                                    |                                                                                                    | 0                                                                                                    |                                                    | Rate (\$/hr):               | \$114.11   |
| xpenses(\$) (Explain in Comments):                                                                                                    |                                                                                                    | 0                                                                                                    |                                                    | TOTAL Fee(\$):              | \$0.00     |
| opplication Status:                                                                                                    |                                                                                                    | Blank                                                                                                    | -                                                  |                             |            |
|                                                                                                    |                                                                                                    | e sure drawing numbers and revisions listed                                                                                                    | on Form                                            | Blank                       | •          |
| 4-2 match those submitted<br>2. Verify that the tank car s<br>172.101 and the applicable<br>3. For new and untried des<br>of M-1002 (which encompa<br>M-1002 Appendix S (Safety                                                                                                    | pecification is authorized<br>requirements in Parts 17<br>igns, verify from the car b<br>asses the applicable portion<br>/ Appliance Standards) ar | for the initial commodities in accord with 4<br>3 and 179.<br>builder that the structural design conforms to<br>ons of M-1001), the applicable AAR Intercha<br>Id the Power Brake requirements (49CFR232)                                                | 9CFR<br>o Chapter 6<br>nge Rules,<br>).            | Blank<br>Blank<br>Blank     | •          |
| 4-2 match those submitted<br>2. Verify that the tank car s<br>172.101 and the applicable<br>3. For new and untried des<br>of M-1002 (which encompa<br>M-1002 Appendix S (Safety                                                                                                    | pecification is authorized<br>requirements in Parts 17<br>igns, verify from the car b<br>asses the applicable portion<br>/ Appliance Standards) ar | I for the initial commodities in accord with 4<br>3 and 179.<br>builder that the structural design conforms to<br>ons of M-1001), the applicable AAR Intercha                                                                                            | 9CFR<br>o Chapter 6<br>nge Rules,<br>).            | Blank                       | •          |
| <ol> <li>4-2 match those submitted</li> <li>Verify that the tank car s</li> <li>172.101 and the applicable</li> <li>For new and untried desi of M-1002 (which encompa</li> <li>M-1002 Appendix S (Safety</li> <li>Verify that all precedent</li> </ol>                                                                                        | pecification is authorized<br>requirements in Parts 17<br>igns, verify from the car b<br>asses the applicable portion<br>/ Appliance Standards) ar | for the initial commodities in accord with 4<br>3 and 179.<br>builder that the structural design conforms to<br>ons of M-1001), the applicable AAR Intercha<br>Id the Power Brake requirements (49CFR232)                                                | 9CFR<br>o Chapter 6<br>nge Rules,<br>).<br>(M-1002 | Blank                       | •          |
| <ol> <li>4-2 match those submitted</li> <li>2. Verify that the tank car s</li> <li>172.101 and the applicable</li> <li>3. For new and untried desi</li> <li>of M-1002 (which encompi<br/>M-1002 Appendix S (Safety</li> <li>4. Verify that all precedent</li> <li>Section 1.4.2.3 &amp; A1.2).</li> </ol>                                     | pecification is authorized<br>requirements in Parts 17<br>igns, verify from the car b<br>asses the applicable portion<br>/ Appliance Standards) ar | for the initial commodities in accord with 4<br>3 and 179.<br>Duilder that the structural design conforms to<br>ons of M-1001), the applicable AAR Intercha<br>Id the Power Brake requirements (49CFR232)<br>ion were approved in the preceding 10 years | 9CFR<br>o Chapter 6<br>nge Rules,<br>).<br>(M-1002 | Blank<br>Blank<br>Blank     | •          |
| <ul> <li>4-2 match those submitted</li> <li>2. Verify that the tank car s</li> <li>172.101 and the applicable</li> <li>3. For new and untried desi</li> <li>of M-1002 (which encompies of M-1002 Appendix S (Safety</li> <li>M-1002 Appendix S (Safety</li> <li>4. Verify that all precedent</li> <li>Section 1.4.2.3 &amp; A1.2).</li> </ul> | pecification is authorized<br>requirements in Parts 17<br>igns, verify from the car b<br>asses the applicable portion<br>/ Appliance Standards) ar | for the initial commodities in accord with 4<br>3 and 179.<br>Duilder that the structural design conforms to<br>ons of M-1001), the applicable AAR Intercha<br>Id the Power Brake requirements (49CFR232)<br>ion were approved in the preceding 10 years | 9CFR<br>o Chapter 6<br>nge Rules,<br>).<br>(M-1002 | Blank<br>Blank<br>Blank     | •          |
| <ul> <li>4-2 match those submitted</li> <li>2. Verify that the tank car s</li> <li>172.101 and the applicable</li> <li>3. For new and untried desi</li> <li>of M-1002 (which encompies of M-1002 Appendix S (Safety</li> <li>M-1002 Appendix S (Safety</li> <li>4. Verify that all precedent</li> <li>Section 1.4.2.3 &amp; A1.2).</li> </ul> | pecification is authorized<br>requirements in Parts 17<br>igns, verify from the car b<br>asses the applicable portion<br>/ Appliance Standards) ar | for the initial commodities in accord with 4<br>3 and 179.<br>Duilder that the structural design conforms to<br>ons of M-1001), the applicable AAR Intercha<br>Id the Power Brake requirements (49CFR232)<br>ion were approved in the preceding 10 years | 9CFR<br>o Chapter 6<br>nge Rules,<br>).<br>(M-1002 | Blank<br>Blank<br>Blank     | •          |

Note: When Expenses are entered, a Comment is required.

| ransmittal/Check List For ITP Review of App                                 | plications                                        |                                     |
|-----------------------------------------------------------------------------|---------------------------------------------------|-------------------------------------|
| 30. Verify that Class DOT-117R tank cars not in complia with 179.202-13(h). | nce with M-1002 paragraph E9.2.1 are in complianc | Blank 🗸                             |
| 31. Verify that interior piping is adequately supported.                    |                                                   | Blank                               |
| 32. Verify that repair procedures comply with Appendia                      | x R requirements.                                 | Blank                               |
| 33. Verify that applications for other than new construct requested.        | ction are clear with respect to what is being     | Blank                               |
| Comments:                                                                   | 1                                                 | Comments                            |
|                                                                             | Item No.                                          | Comments                            |
|                                                                             |                                                   |                                     |
|                                                                             |                                                   |                                     |
|                                                                             |                                                   |                                     |
|                                                                             | 🗸 Accept All N                                    | /C 🗸 Save as Draft 🗸 Submit 🗙 Cance |

Exhibit 40. Transmittal Check List for ITP Review of Applications (bottom)

3. Complete the checklist in accordance with AAR standards. Valid values for the checklist drop-down are pictured in Exhibit 41. If any selection other than Acceptable - No Comment is chosen, a Comment must be entered. Refer to Comments. Submitting is not allowed if comments have not been entered. Drafts can be saved with omissions, but a warning is given.

### Exhibit 41. ITP Checklist Drop-Down

| Blank                                          | - |
|------------------------------------------------|---|
| Blank                                          | ~ |
| Acceptable - No Comment                        |   |
| Acceptable - See Comment                       |   |
| Insufficient Data to Evaluate - See<br>Comment |   |
| Not Acceptable - See Comment                   |   |
| Not Applicable                                 |   |

**Note:** The Accept All N/C button at the bottom of the screen can be used to automatically fill fields 1-22 with acceptable/no comment.

Comments entered appear at the bottom of the checklist beside the corresponding Item Number.

4. When all items have been addressed, select a processing option:

| Submit        | Send your application to AAR for approval/rejection. Automatically sets the status to <b>Pending AAR Review</b> . |
|---------------|----------------------------------------------------------------------------------------------------|
| Save as Draft | Save a draft checklist (viewable only by ITP and AAR). Status does not change.                                    |

#### Exhibit 42. Checklist Processing Options

| Accept All N/C | Automatically fills fields 1-22 with acceptable/no comment. |
|----------------|-------------------------------------------------------------|
| Cancel         | Exit without saving.                                        |

## **Edit Checklist**

Only ITP users can edit ITP checklists. To edit a checklist for an application:

- After a successful search with an eligible application selected (either Submitted or Ready for ITP Preview), select View. The View application pop-up is displayed (similar to Exhibit 34). By default, the application appears in the drop-down.
- 2. Select the **Edit Checklist** radio button and select **Do It**. The Transmittal Check List for ITP Review of Application panel is displayed (<u>Exhibit 39</u> and <u>Exhibit 40</u>).
- 3. Continue work on the checklist as described in <u>Create Checklist</u> (steps <u>3</u> and <u>4</u>).

## Email

All users can send emails about any application, no matter the status. To send an email regarding an application:

- 1. Search for the eligible application and select it, then select **View**. The View application popup is displayed (similar to Exhibit 34). By default, the application appears in the drop-down.
- 2. Select the **Email** radio button. Two checkboxes appear to indicate who should receive the email. Email recipients vary depending on your role:
  - Builders see ITP and AAR
  - ITP Reviewers see AAR and Builder
  - AAR sees Builder and ITP

### Exhibit 43. View Application with Email Selected

| • | Document - N247000          |
|---|-----------------------------|
|   |                             |
|   | Select Action to carry out: |
|   | View                        |
|   | Certify                     |
|   | 💽 Email 🔽 ITP 🔽 AAR         |
|   |                             |

3. Check either or both recipient boxes and select Submit. The Send Notification pop-up opens.

|         | Email Form                                                                                                    |
|---------|----------------------------------------------------------------------------------------------------|
| To:     | email@abcx.com                                                                                                    |
| Subject | Discussion about application N247000 on 04/15/2024 02:24:34                                                                                                    |
| Body    | Email Text Editor                                                                                                    |
|         | B       I       U       U |
|         | body p                                                                                                    |

Exhibit 44. Send Notification Example

The recipients are preselected (cannot be changed) and the Subject contains the Application number and a timestamp.

- 4. Enter the text in the **Body** field below the formatting options.
- 5. Select **Send**. A confirmation is displayed (<u>Exhibit 45</u>).

### Exhibit 45. Email Confirmation

| Confirmation        |    |
|---------------------|----|
| Email has been sent |    |
|                     | ОК |

- 6. Select **OK** to close the confirmation and return to the search results.
- 7. As the sender, you'll receive a copy of the email generated from Tank Car Application for Approval and Certificate of Construction, similar to the one shown in Exhibit 46.

### Exhibit 46. Email Generated Example

| Discussion about application N247000 on                                              | 04/15/2024 02:24:34                                                                                                    |
|--------------------------------------------------------------------------------------|----------------------------------------------------------------------------------------------------|
| No-Reply@railinc.com                                                                 | $\begin{array}{ c c c c } & & & & & \\ & & & & \\ \hline & & & & \\ & & & \\ & & & & \\ & & & \\ & & & \\ & & & \\ & & & & \\ & & & \\ & & & & \\ & & & \\$ |
| 10                                                                                   | Mon 4/15/2024 2:31 PM                                                                                                    |
| Cc Tank Car Services<br>Retention Policy Inbox - Delete older than 90 days (90 days) | Expires 7/14/2024                                                                                                    |
| Enter your email text to address issues with this application or expl                | lain interpretation of the submitted application.                                                                                                    |
|                                                                                      |                                                                                                    |
|                                                                                      |                                                                                                    |

# Certify

Only Builders can certify Equipment IDs to an approved application. To associate newly built tank cars with their Equipment IDs, they must be certified. To certify equipment:

- 1. After a successful search with an eligible application in **Approved** status selected, select **View**. The View application panel is displayed (similar to <u>Exhibit 34</u>). By default, the application appears in the drop-down.
- 2. Select the **Certify** radio button and select **Do It**. The Add Equipment for Certification panel is displayed.

| dd Equipme          | ent for Certif       | ication |       |          |
|---------------------|----------------------|---------|-------|----------|
| Enter Initial and N | lumbers to Certify — |         |       |          |
| 1                   |                      |         |       |          |
|                     |                      |         |       |          |
|                     |                      |         |       |          |
|                     |                      |         |       |          |
|                     |                      |         |       |          |
|                     |                      |         | <br>  |          |
|                     |                      |         |       |          |
|                     |                      |         | 🗸 Add | × Cancel |

Exhibit 47. Add Equipment for Certification

- 3. Enter or paste in the Equipment IDs for the new tanks cars built under this approved application. Ranges can be used as well as comma-delimited entries. The **Add** button becomes active after the first entry.
- 4. Select Add. The Certify Tank Car Application panel is displayed.

### Exhibit 48. Certify Tank Car Application

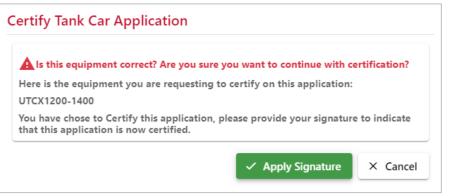

5. If unsure about the approval, select Cancel. Otherwise, select Apply Signature.

When the application is certified, the pop-up closes and the user returns to the Search, where the status is shown as **Certified**. When the certified application is viewed by others, the user who certified the application is shown in the application.

## **Command Button Actions**

Some actions can be selected directly from the Search Results list. These include:

Edit Draft—Opens a Draft application in Edit mode.

<u>Clone</u>—Creates a Draft copy of a **Submitted**, **Certified**, or **Approved** application with a new application number.

<u>Revise</u>—Creates a Draft revision of a selected **Approved**, **Certified**, or **Rejected** application.

## **Edit Draft**

Only Builders can edit application details. To edit an application draft:

- 1. After a successful search with an eligible application selected (**Draft** status), select **Edit Draft**. The Application Data page is displayed (refer to <u>Exhibit 14</u>). Data is partially or completely entered.
- 2. Complete the remaining Application Data fields using the guidance in <u>Field Definitions</u>. For each field:
  - a. Optional: Add/remove Comments as needed to clarify the application. Refer to <u>Comments</u>.
  - b. Optional: Select Save as Draft, to ensure no work is lost during input.
- 3. Add drawings as needed. Refer to Drawings.
- 4. Select a processing option. See <u>Exhibit 29</u>.

# Clone

Only Builders can clone existing Approved, Submitted, or Certified applications. Cloning saves a great deal of time completing a new application. For example, if a customer had previously ordered 25 cars, and wants 25 more of the same, the builder can clone the original application and submit the new application with the new Equipment IDs, referencing the original approved request.

To clone an application:

1. Search for the appropriate application, which must be in the **Approved**, **Submitted**, or **Certified** status. Select the application and select **Clone**. The Create Application from Prototype pop-up is displayed.

Exhibit 49. Create Application from Prototype

| lease select an application n<br>Prototype AAR No.: | ature and builder, then | click the Clone button at | the lower right. |  |
|-----------------------------------------------------|-------------------------|---------------------------|------------------|--|
| L237010B                                            |                         |                           |                  |  |
| New AAR No.:*                                       |                         |                           |                  |  |
|                                                     |                         |                           |                  |  |
| Nature of Application:*                             |                         |                           |                  |  |
|                                                     |                         |                           |                  |  |
| Builder:                                            |                         |                           |                  |  |
|                                                     |                         |                           |                  |  |
| UTCX                                                |                         |                           |                  |  |
| UTCX                                                |                         |                           |                  |  |

2. Select the **Nature of Application** from the drop-down list. Confirmation of the assigned AAR number is displayed.

### Exhibit 50. Create Application from Prototype Confirm

| eate Application From Prototype L237010B                                                         |           |
|--------------------------------------------------------------------------------------------------|-----------|
| New AAR Number N247009 has been assigned<br>You may cick the Clone button to edit your new draft |           |
| lease select an application nature and builder, then click the Clone button at the lower right.  |           |
| Prototype AAR No.:                                                                               |           |
| L237010B                                                                                         |           |
| New AAR No.:"                                                                                    |           |
| N247009                                                                                          |           |
| - Nature of Application:"                                                                        |           |
| N - Alteration Nonprecedent AAR Approve                                                          | •         |
| Builder:                                                                                         |           |
| UTCX                                                                                             |           |
|                                                                                                  |           |
| ✓ Clone                                                                                          | e X Close |

- 3. Select **Clone**. The Edit Draft Application <New Number> panel is displayed (not shown, similar to <u>Exhibit 14</u>). Data is partially or completely entered.
- 4. Complete the remaining Application Data fields using the guidance in <u>Field Definitions</u>. For each field:
  - a. Indicate the new **Reporting Marks/Car Numbers** for the application.
  - b. Optional: Add/remove **Comments** as needed to clarify the application. Refer to <u>Comments</u>.
  - c. Optional: Select Save as Draft to ensure no work is lost during input.
- 5. Add drawings as needed. Refer to <u>Drawings</u>.
- 6. Select a processing option. See Exhibit 29.

# Revise

<u>Only Builders can revise</u> existing **Approved**, **Rejected** or **Submitted** applications. <u>An</u> application can only be revised once. After that, all work must be done on subsequent revisions. If an application is rejected and the builder wants to submit the application again with required changes, or an approved application needs equipment IDs added (that were not originally specified), then the application can be revised.

## **Approved or Rejected Status Revision**

To revise an Approved or Rejected application:

1. Search for the eligible application, which must be in the **Approved** or **Rejected** status. Select the application and select **Revise**. A Confirmation panel is displayed (<u>Exhibit 51</u>).

Exhibit 51. Confirmation for Revising an Approved Application

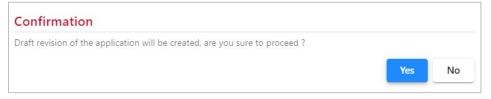

- 2. If unsure about the new draft, select **No**. Otherwise, select **Yes**. The Edit Draft Application <New lettered revision Number> pop-up is displayed (not shown, similar to Exhibit 14)
- 3. Complete the remaining Application Data fields using the guidance in <u>Field Definitions</u>. For each field:
  - a. Optional: Add/remove **Comments** as needed to clarify the application. Refer to <u>Comments</u>.
  - b. Optional: Select Save as Draft to ensure no work is lost during input.
- 4. Add drawing as needed. Refer to Drawings.
- 5. Select a processing option. See <u>Exhibit 29</u>.

## Submitted Status Revision

To revise a Submitted application:

1. After a successful search with an eligible application highlighted (Submitted status), select **Revise**. A Confirmation panel is displayed.

Exhibit 52. Confirmation for Revising a Submitted Application

| Confirmation                                                                                                    |     |              |
|----------------------------------------------------------------------------------------------------|-----|--------------|
| Are you sure you want to withdraw and revise this previously<br>There will be a revision fee and a revision letter associated if y |     | or revision? |
|                                                                                                    | Yes | No           |

- 2. If unsure about the new draft, select **No**. Otherwise, select **Yes**. The Edit Draft Application <New lettered revision Number> panel is displayed (not shown, similar to Exhibit 14)
- 3. Complete the remaining Application Data fields using the guidance in <u>Field Definitions</u>. For each field:
  - a. Optional: Add/remove **Comments** as needed to clarify the application. Refer to <u>Comments</u>.
  - b. Optional: Select Save as Draft to ensure no work is lost during input.
- 4. Add drawings as needed. Refer to Drawings.
- 5. Select a processing option. See Exhibit 29.

# **Tx (Transaction) History**

The Tank Car Application for Approval and Certificate of Construction application allows builders to view the history of the transactions for their own records.

1. Select **Tx History** from the main menu. The Tx History search page is displayed.

Exhibit 53. Transaction History Search

| Transaction History |         |          |
|---------------------|---------|----------|
| Application No      | 🗘 Reset | ି Search |
|                     | <br>    |          |

- 2. A specific application number must be entered into the **Application No** field. Wildcards are not allowed for this search.
- 3. Select Search. A summary list of matching application is displayed (Exhibit 54).

| Application No |                        |                    |                    |         |                   |                |
|----------------|------------------------|--------------------|--------------------|---------|-------------------|----------------|
| L237001A       |                        | Q Reset            | Search             |         |                   |                |
|                |                        |                    |                    |         | Total records: 10 | 🙁 Clear Filter |
| D              | Time Stamp             | Application Number | Status             | Company | User              |                |
| 14649          | 02/16/2023 11:10:10 AM | L237001A           | Approved           | AAR     | C713              |                |
| 14503          | 02/14/2023 12:03:23 PM | L237001A           | Pending AAR Review | C713    | C713              |                |
| 14496          | 02/14/2023 11:38:29 AM | L237001A           | Drawings Save      | UTCX    | C713              |                |
| 14495          | 02/14/2023 11:38:15 AM | L237001A           | Drawings Save      | UTCX    | C713              |                |
| 14494          | 02/14/2023 11:36:50 AM | L237001A           | Drawings Save      | UTCX    | C713              |                |
| 14493          | 02/14/2023 11:36:48 AM | L237001A           | Drawings Save      | UTCX    | C713              |                |
| 14492          | 02/14/2023 11:36:45 AM | L237001A           | Drawings Save      | UTCX    | C713              |                |
| 14460          | 02/14/2023 09:34:49 AM | L237001A           | Drawings Save      | UTCX    | C713              |                |
| 14458          | 02/14/2023 09:34:11 AM | L237001A           | Drawings Save      | UTCX    | C713              |                |
| 14457          | 02/14/2023 09:34:08 AM | L237001A           | Drawings Save      | UTCX    | C713              |                |

4. Select a listed result to view details of the transaction. The Transaction History Detail page is displayed (<u>Exhibit 55</u>).

| ransaction ID: 114649 |                                  | Э       |                           |                        |  |
|-----------------------|----------------------------------|---------|---------------------------|------------------------|--|
| Timestamp ID:         |                                  |         | 02/16/2023 11:10:10 AM    |                        |  |
| pplication            | number:                          | L23700  | 01A                       |                        |  |
| tatus:                |                                  | Appro   | ved                       |                        |  |
| ompany:               |                                  | AAR     |                           |                        |  |
| ser:                  |                                  | C713    |                           |                        |  |
| Field #               | Name                             |         | Transaction Element Value | Previous Element Value |  |
| N/A                   | Approval Date                    |         | 2023-02-16                |                        |  |
| N/A                   | Approvers Name                   |         | Kenneth Dorsey            |                        |  |
| N/A                   | Calculations-SPC-20001-drawingFi | ileName | COC-SPC-20001.pdf         | COCTFP-22001 (EO).pdf  |  |
| N/A                   | Calculations-SPC-20001-          |         | L-207064A                 |                        |  |
|                       | priorAppCertificateNo            |         |                           |                        |  |
| N/A                   | Calculations-TFP-22001-drawingFi | leName  | COCTFP-22001 (EO).pdf     | COC-SPC-20001.pdf      |  |

### Exhibit 55. Transaction Detail

5. As desired, use scroll bar and the **Previous** and **Next** buttons to view additional detail records. Select **Close** to close the Transaction Detail pop-up.

# **Documentation and Information Icons**

# **User Guide**

Select **Documentation** from the main menu to open the Tank Car Application for Approval and Certificate of Construction User Guide in a new browser tab.

### Exhibit 56. Documentation Menu Item

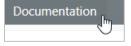

To exit the user guide, close the document tab.

## **Information Icons**

For a detailed explanation about an application field, select the information icon next to the field name. Exhibit 57 shows an example of the field details when the Applicant field information icon is selected. Select **OK** to close the information pop-up.

### Exhibit 57. Applicant Field Information

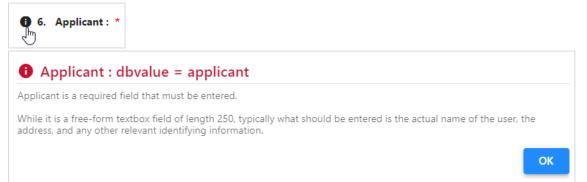

# Glossary

| Abbreviation or<br>Term | Description                                                                                                    |
|-------------------------|----------------------------------------------------------------------------------------------------|
| AAR                     | Association of American Railroads                                                                                                    |
| Application             | Application Form AAR 4-2. Once the form is approved and the builder certifies the application and Form AAR 4-2 becomes the tank cars certification of construction.                                                                                                    |
| Certify                 | Applicant signs and dates Form AAR 4-2 stating that the foregoing conforms to all applicable DOT and AAR requirements, including specifications, regulations, rules of interchange, and the DOT Railroad Safety Appliance Standards.                                                                                                    |
| Certification           | The cars enumerated conform to the approved description and to all applicable DOT and AAR requirements, including specifications, regulations, rules of interchange, and the DOT Railroad Safety Appliance Standards. Copy of this Certificate of Construction will be furnished to the owner and others as required by 49 CFR Part 179.5 before these cars are placed in service. |
| ITP                     | Independent Third Party that has been certified by the AAR Tank Car<br>Committee in accordance with Chapter 1 section 5 of the AAR Manual of<br>Standards and Recommended Practices Section C-III Specifications for Tank<br>Car (M-1002). ITP Engineers responsible for examining tank car applications to<br>ensure they are in accordance with AAR, DOT, and TC requirements.   |
| ITP Checklist           | Form AAR 4-2, Attachment 1, which is prepared by the ITP and submitted to AAR prior to a review for approval or rejection of a tank car certificate of construction.                                                                                                    |
| Mark                    | The 2–4 character abbreviation for a railroad, shipper, lease agent, shop, etc.                                                                                                    |

# **Field Definitions**

| ID | Field Name                                          | Туре            | Field<br>Length <sup>*</sup> | Values/Format                                                                                                    | Mandatory<br>/ Optional | Other Rules/Notes                                                                                                    |
|----|-----------------------------------------------------|-----------------|------------------------------|----------------------------------------------------------------------------------------------------|-------------------------|----------------------------------------------------------------------------------------------------|
| 1  | Approval Requested of (auto-populated by field 3.1) | Radio<br>button | 1                            | One of the following:<br><b>P</b> – Precedent ( <i>default</i> )<br><b>N</b> – Nonprecedent                                                                                    | М                       | Not editable                                                                                                    |
| 2  | Type<br>(auto-populated by<br>field 3.1)            | Dropdown        | 1                            | One of the following<br>Blank ( <i>default</i> )<br><b>C</b> – Construction<br><b>A</b> – Alteration<br><b>V</b> – Conversion<br><b>W</b> – Welded Repairs<br><b>O</b> - Other | М                       | Not editable                                                                                                    |
| 3  | AAR No.<br>(auto-generated)                         | Text Box        | 10                           | All                                                                                                    | М                       | Not editable. First<br>letter indicates the<br>nature of the<br>application, next 2<br>numbers indicate the<br>year of application,<br>last 4 numbers<br>indicates next<br>available number in<br>applicant's series |

| ID  | Field Name                                                | Туре     | Field<br>Length* | Values/Format                                                                                                    | Mandatory<br>/ Optional | Other Rules/Notes                                                                                                    |
|-----|-----------------------------------------------------------|----------|------------------|----------------------------------------------------------------------------------------------------|-------------------------|----------------------------------------------------------------------------------------------------|
| 3.1 | Nature of Application                                     | Dropdown | 1                | <ul> <li>A – Construction–<br/>Nonprecedent Committee<br/>Ballot</li> <li>B – Conversion–<br/>Nonprecedent Committee<br/>Ballot</li> <li>C – Alteration–Nonprecedent<br/>Committee Ballot</li> <li>D – Welded Repair–<br/>Nonprecedent Committee<br/>Ballot</li> <li>E – Other–Nonprecedent<br/>Committee Ballot</li> <li>F – Construction–Precedent<br/>AAR Approve</li> <li>G – Conversion–Precedent<br/>AAR Approve</li> <li>H – Alteration–Precedent AAR<br/>Approve</li> <li>J – Welded Repair–Precedent<br/>AAR Approve</li> <li>K – Other–Nonprecedent AAR<br/>Approve</li> <li>L – Construction–<br/>Nonprecedent AAR Approve</li> <li>M – Conversion–<br/>Nonprecedent AAR Approve</li> <li>M – Conversion–<br/>Nonprecedent AAR Approve</li> <li>M – Conversion–<br/>Nonprecedent AAR Approve</li> <li>M – Conversion–<br/>Nonprecedent AAR Approve</li> <li>M – Alteration–Nonprecedent<br/>AAR Approve</li> <li>Q – Welded Repair–<br/>Nonprecedent AAR Approve</li> <li>M – Conversion–<br/>Nonprecedent AAR Approve</li> <li>M – Conversion–<br/>Nonprecedent AAR Approve</li> <li>M – Conversion–<br/>Nonprecedent AAR Approve</li> <li>M – Other–Nonprecedent<br/>AAR Approve</li> <li>P – Welded Repair–<br/>Nonprecedent AAR Approve</li> <li>M – Other–Nonprecedent AAR<br/>Approve</li> </ul> | Μ                       | Not editable. First<br>letter indicates the<br>nature of the<br>application, next 2<br>numbers indicate the<br>year of application,<br>last 4 numbers<br>indicates next<br>available number in<br>applicant's series |
| 3.2 | Revision Number                                           |          | 3                |                                                                                                    |                         | Not editable                                                                                                    |
| 4   | Original Application<br>Date<br>( <i>auto-generated</i> ) | Date     | 10               | Date (MM/DD/YYYY)                                                                                                    | М                       | Date of Original application                                                                                                    |
| 4.1 | Order Date                                                | Date     | 10               | Date (MM/DD/YYYY)                                                                                                    | Μ                       | The value specifies<br>the date which the<br>customer placed an<br>order with the Tank<br>Car Builder to build<br>tank cars made to the<br>specifications of the<br>application. This date<br>can be in the future.  |
| 5   | Applicants No.                                            | Text Box | 10               | All                                                                                                    | 0                       | Builder lot number                                                                                                    |
| 6   | Applicant                                                 | Text Box | 1000/100         | All                                                                                                    | М                       | Applicant must be the tank car builder                                                                                                    |

| ID   | Field Name                           | Туре     | Field<br>Length* | Values/Format                                                                                                | Mandatory<br>/ Optional | Other Rules/Notes                                                                                                    |
|------|--------------------------------------|----------|------------------|----------------------------------------------------------------------------------------------------|-------------------------|----------------------------------------------------------------------------------------------------|
| 7    | Tank Specification                   | Dropdown | 50               | One of the following:<br>None (default)<br>Refer to <u>Appendix A</u>                                        | М                       | Subset of field A072 in<br>Umler. Output value<br>will not include DOT<br>or AAR in front of the<br>specification                                      |
| 8    | Stenciled Specification              | Dropdown | 50               | One of the following:<br>None (default)<br>Refer to <u>Appendix A</u>                                        | М                       | Subset of field A237 in<br>Umler. Output value<br>will not include major<br>class nor DOT/AAR in<br>front of the<br>specification                      |
| 9    | Reporting Marks/Car<br>Numbers       | Text Box | 300              | All                                                                                                    | М                       | Reporting marks and<br>car numbers covering<br>the cars in question at<br>time of applying for<br>approval                                             |
| 10   | Number Of Cars<br>(auto-generated)   | Numeric  | 4                | Number                                                                                                    |                         | Total number of cars<br>represented by the car<br>numbers or series<br>shown on line 9                                                                 |
| 11   | Initial Commodity                    | Text Box | 50               | All                                                                                                    | М                       | If the checkbox is<br>selected instead of<br>typing in commodity,<br>note contains default<br>note regarding<br>products authorized<br>by DOT Part 173 |
| 12   | Density (lbs. per gallon)            | Numeric  | 12/7             | All (including decimal and fractions)                                                                        | М                       | Valid range is 0 to<br>9999.99 lbs/gallon                                                                                                    |
| 13   | Full Water Capacity (gallons)        | Numeric  | 12/5             | All (including decimal and fractions)                                                                        | М                       | Numeric in the range of 0 to 99999 gallons                                                                                                    |
| 14   | Dome Capacity or<br>Outage (Gallons) | Dropdown | 30               | All (including decimal and fractions)                                                                        | М                       | Provided in dropdown                                                                                                    |
| 15   | Material Type and<br>Grade Heads     | Dropdown | 50               | One of the following:<br>None <i>(default)</i><br>Refer to <u>Appendix B</u>                                 | М                       | Provided in dropdown<br>and output file                                                                                                    |
| 15.1 | Tank Head Material<br>Normalized     | Dropdown | 50               | One of the following:<br>None <i>(default)</i><br><b>N</b> – No<br><b>Y</b> – Yes                            | 0                       | Provided in dropdown                                                                                                    |
| 15.2 | Tank Head Spliced                    | Dropdown | 50               | One of the following:<br>None <i>(default)</i><br><b>N</b> – No<br><b>Y</b> – Yes                            | М                       | Provided in dropdown                                                                                                    |
| 15.3 | Charpy Requirements                  | Dropdown | 50               | One of the following:<br>None ( <i>default</i> )<br>-30F Longitudinal, -30F<br>Transverse, -50F Longitudinal | 0                       | Provided in dropdown                                                                                                    |
| 16   | Material Type and Grade Shell        | Dropdown | 50               | One of the following:<br>None <i>(default)</i><br>Refer to <u>Appendix B</u>                                 | М                       | Provided in dropdown and output file                                                                                                    |

| ID   | Field Name                                                | Туре     | Field<br>Length* | Values/Format                                                                     | Mandatory<br>/ Optional | Other Rules/Notes                                                                                       |
|------|-----------------------------------------------------------|----------|------------------|-----------------------------------------------------------------------------------|-------------------------|----------------------------------------------------------------------------------------------------|
| 16.1 | Tank Shell Material<br>Normalized                         | Dropdown | 50               | One of the following:<br>None <i>(default)</i><br><b>N</b> – No<br><b>Y</b> – Yes | 0                       | Provided in dropdown                                                                                    |
| 16.2 | Charpy Requirements                                       | Dropdown | 50               | One of the following:<br>None <i>(default)</i><br><b>N</b> – No<br><b>Y</b> – Yes | 0                       | Provided in dropdown                                                                                    |
| 17   | Material Thickness<br>Heads (Inches)                      | Numeric  | 12/8             | All (including decimal and                                                        | М                       | Valid range is .25 to<br>1.3 inches                                                                     |
| 18   | Material Thickness<br>Shell (Inches)                      | Numeric  | 12/8             | All (including decimal and<br>fractions)                                          | М                       | Valid range is .1875 to 1.3                                                                             |
| 19   | Lining Type                                               | Dropdown | 200              | One of the following:<br>None <i>(default)</i><br>Refer to <u>Appendix C</u>      | 0                       | Provided in dropdown and output file                                                                    |
| 20   | Inside Diameter –<br>Center (Inches)                      | Numeric  | 12/9             | All (including decimal and<br>fractions)                                          | М                       | Valid range is 0 and 9999999.9999                                                                       |
| 21   | Inside Diameter – End<br>Rings (Inches)                   | Numeric  | 12/9             | All (including decimal and<br>fractions)                                          | М                       | Valid range of 0 and 9999999.9999                                                                       |
| 22   | Head Radius, Main<br>(Inches If Not 2:1)                  | Text Box | 12               | All (including decimal and<br>fractions)                                          | М                       | Valid number in<br>inches and parts of<br>inches                                                        |
| 23   | Test Pressure (PSI)                                       | Numeric  | 12/6             | All (including decimal and<br>fractions)                                          | М                       | Valid range of 60-600<br>psi, 100 psi or 300+<br>psi                                                    |
| 24   | Insulation Type                                           | Dropdown | 50               | One of the following:<br>None <i>(default)</i><br>Refer to <u>Appendix D</u>      | 0                       | Provided in dropdown and output file                                                                    |
| 25   | Insulation Thickness<br>(Inches)                          | Numeric  | 12/5             | All (including decimal and fractions)                                             | 0                       | Valid range of .5 to 12 inches                                                                          |
| 26   | Thermal Conductivity,<br>(BTU-IN/HR- FT <sup>2</sup> -°F) | Numeric  | 12/7             | All (including decimal and fractions)                                             | 0                       | Valid range of 0 to<br>9999999                                                                          |
| 27   | Type Of Safety Relief<br>Devices                          | Dropdown | 50               | Valve ( <i>default</i> ), Combination,<br>Vent or Total Controlled Prod           | М                       | Provided in dropdown<br>and output file                                                                 |
| 27.1 | Number of Safety<br>Relief Devices                        | Numeric  | 12/1             | All (including decimal and fractions)                                             | М                       | Valid value for Total<br>Controlled Product is<br>0; for other devices,<br>valid range of >0 and<br><=9 |
| 28   | Pressure Relief Device<br>Start-To- Discharge<br>(PSI)    | Text Box | 12/8             | All (including decimal and<br>fractions)                                          | М                       | Valid range of 0 to<br>99999999                                                                         |
| 29   | Pressure Relief<br>Device Flow Capacity<br>(CFM Required) | Text Box | 12/8             | All (including decimal and<br>fractions)                                          | М                       | Valid range of 1 and<br>999999999                                                                       |
| 30   | Pressure Relief Device<br>Flow Capacity (CFM<br>Actual)   | Text Box | 12/11            | All (including decimal and fractions)                                             | М                       | Valid range of 1 and<br>999999999                                                                       |
| 31   | Tank Surface Area (Sq<br>Ft.)                             | Text Box | 12/8             | All (including decimal and fractions)                                             | М                       | Valid range of 0 and 9999.999                                                                           |

| ID   | Field Name                                                | Туре                        | Field<br>Length* | Values/Format                                                                | Mandatory<br>/ Optional | Other Rules/Notes                                                             |
|------|-----------------------------------------------------------|-----------------------------|------------------|------------------------------------------------------------------------------|-------------------------|-------------------------------------------------------------------------------|
| 32   | Underframe Or Stub<br>Sill Type                           | Dropdown                    | 50               | One of the following:<br>None <i>(default)</i><br>Refer to <u>Appendix E</u> | М                       | Provided in dropdown<br>and output file                                       |
| 33   | Center Of Gravity,<br>Loaded, (Inches)                    | Numeric                     | 12/7             | All (including decimal up to 3 decimal places)                               | М                       | Valid range of 1 and 999                                                      |
| 34   | Estimate Light Weight (Lb.)                               | Numeric                     | 12/6             | All (including decimal and<br>fractions)                                     | М                       | Valid range of 31000 and 200000                                               |
| 35   | AAR Clearance<br>Diagram                                  | Dropdown                    | 50               | One of the following:<br>B ( <i>default</i> ), C, E or F                     | М                       | Provided in dropdown and output file                                          |
| 36   | Rail Load Limit (Lb.)                                     | Dropdown                    | 12               | One of the following: 263000, 286000                                         | М                       | Provided in dropdown<br>and output file                                       |
| 37   | Truck Capacity (Tons)                                     | Dropdown                    | 12               | One of the following: 100, 125                                               | М                       | Provided in dropdown and output file                                          |
| 38   | Head Shield Type                                          | Dropdown<br>and Text<br>Box | 50               | One of the following:<br>None <i>(default)</i><br>Refer to <u>Appendix F</u> | 0                       | Provided in dropdown<br>and output file                                       |
| 38.1 | Head Shield Thickness                                     | Text Box                    | 12/8             | All (including decimal and fractions)                                        | 0                       | Required if Head<br>Shield Type is F, H or<br>T; valid range of .5<br>and 1.0 |
| 39   | General Arrangement<br>Drawing                            | Table                       | 100/50           | All (including decimal and fractions)                                        | 0                       | Drawings apply to<br>Application                                              |
| 40   | Tank Arrangement<br>Drawing                               | Text Box                    | 100/50           | All (including decimal and fractions)                                        | 0                       | Drawings apply to<br>Application                                              |
| 41   | Reinforced Openings,<br>Including Calculations<br>Drawing | Text Box                    | 100/50           | All (including decimal and fractions)                                        | 0                       | Drawings apply to<br>Application                                              |
| 42   | Anchorage, Including<br>Calculations Drawing              | Text Box                    | 100/50           | All (including decimal and fractions)                                        | 0                       | Drawings apply to<br>Application                                              |
| 43   | Fitting Arrangement<br>Drawing                            | Text Box                    | 100/50           | All (including decimal and fractions)                                        | 0                       | Drawings apply to<br>Application                                              |
| 44   | Manway Assembly<br>Drawing                                | Text Box                    | 100/50           | All (including decimal and fractions)                                        | 0                       | Drawings apply to<br>Application                                              |
| 45   | Protective Housing<br>Drawing                             | Text Box                    | 100/50           | All (including decimal and fractions)                                        | 0                       | Drawings apply to<br>Application                                              |
| 46   | Venting, Loading, And<br>Discharge Valves<br>Drawing      | Text Box                    | 100/50           | All (including decimal and                                                   | 0                       | Drawings apply to<br>Application                                              |
| 47   | Pressure Relief<br>Devices Drawing                        | Text Box                    | 100/50           | All (including decimal and fractions)                                        | 0                       | Drawings apply to<br>Application                                              |
| 48   | Heater Systems<br>Interior Drawing                        | Text Box                    | 100/50           | All (including decimal and fractions)                                        | 0                       | Drawings apply to<br>Application                                              |
| 49   | Heater Systems<br>Exterior Drawing                        | Text Box                    | 100/50           | All (including decimal and fractions)                                        | 0                       | Drawings apply to<br>Application                                              |
| 50   | Gauging Devices<br>Drawing                                | Text Box                    | 100/50           | All (including decimal and fractions)                                        | 0                       | Drawings apply to<br>Application                                              |
| 51   | Bottom Outlet Valve<br>Drawing                            | Text Box                    | 100/50           | All (including decimal and fractions)                                        | 0                       | Drawings apply to<br>Application                                              |
| 52   | Repairs Drawing                                           | Text Box                    | 100/50           | All (including decimal and fractions)                                        | 0                       | Drawings apply to<br>Application                                              |
| 53   | Manway Cover<br>Drawing                                   | Text Box                    | 100/50           | All (including decimal and fractions)                                        | 0                       | Drawings apply to<br>Application                                              |

| ID  | Field Name                    | Туре     | Field<br>Length* | Values/Format                            | Mandatory<br>/ Optional | Other Rules/Notes                                                                                                    |
|-----|-------------------------------|----------|------------------|------------------------------------------|-------------------------|----------------------------------------------------------------------------------------------------|
| 54  | Calculations Drawing          | Text Box | 100/50           | All (including decimal and fractions)    | 0                       | Drawings apply to<br>Application                                                                                                    |
| 55  | Tank Qualification<br>Drawing | Text Box | 100/50           | All (including decimal and<br>fractions) | 0                       | Drawings apply to<br>Application                                                                                                    |
| N/A | Other Related<br>Drawings     |          |                  |                                          |                         |                                                                                                    |
| N/A | Supplement                    | Text Box | 4000             | All (including decimal and fractions)    | 0                       | Not editable. This field<br>captures all<br>information provided<br>on the Form AAR 4-<br>2.1                                                                                                    |
| N/A | Notes                         | Text Box | 300              | All (including decimal and fractions)    | 0                       | <i>Not editable</i> . This field captures entered comments by field                                                                                                    |
| N/A | Original Certificate          | Text Box | 12               |                                          | М                       | Applications for<br>conversion, alteration,<br>or repair must indicate<br>current specification,<br>former lading, date<br>built new, and<br>previous certificate<br>number(s) under<br>"Notes" and must<br>show specification<br>and new commodity<br>on line 7 and line 11,<br>respectively.<br>Supply a<br>supplemental sheet, if<br>necessary, to<br>associate the car<br>numbers with their<br>previous certificate<br>numbers. |
| N/A | Builder                       | Text Box | 250              | All                                      | М                       | When a modification<br>is made to an existing<br>car the original builder<br>is provided here                                                                                                    |
| N/A | Date                          | Date     | 10               | Date (MM/DD/YYYY)                        | 0                       | When a modification<br>is made to an existing<br>car the original<br>certificate date is<br>provided here                                                                                                    |
| N/A | Former Lading                 | Text Box | 50               | All                                      | 0                       | When a modification<br>is made to an existing<br>car the formal lading<br>is provided here                                                                                                    |
| N/A | Revisions                     | Text Box | 100              | All                                      | 0                       | Dates of revisions to<br>the application must<br>be shown in this field.                                                                                                    |

| ID  | Field Name                                                                            | Туре              | Field<br>Length* | Values/Format     | Mandatory<br>/ Optional | Other Rules/Notes                                                                                                    |
|-----|---------------------------------------------------------------------------------------|-------------------|------------------|-------------------|-------------------------|----------------------------------------------------------------------------------------------------|
| N/A | Application By<br>Auto-populated from<br>tank car builder info<br>within application. | Text Box          | 100              | All               | 0                       | Applicants full name<br>certifying that the AAR<br>4-2 application<br>conforms to all<br>applicable DOT and<br>AAR requirements,<br>including<br>specifications,<br>regulations, rules of<br>interchange, and the<br>DOT Railroad Safety<br>Appliance Standards.      |
| N/A | Signature<br>Auto-populated from<br>tank car builder info<br>within application.      | Assigned<br>Image | 100              |                   | 0                       | Applicants signature<br>certifying that the AAR<br>4-2 application<br>conforms to all<br>applicable DOT and<br>AAR requirements,<br>including<br>specifications,<br>regulations, rules of<br>interchange, and the<br>DOT Railroad Safety<br>Appliance Standards       |
| N/A | Title<br>Auto-populated from<br>tank car builder info<br>within application.          | Text Box          | 100              | All               | 0                       | Applicants full job title<br>certifying that the AAR<br>4-2 application<br>conforms to all<br>applicable DOT and<br>AAR requirements,<br>including<br>specifications,<br>regulations, rules of<br>interchange, and the<br>DOT Railroad Safety<br>Appliance Standards. |
| N/A | Date Of Approval<br>Auto-populated.                                                   | Date              | 10               | Date (MM/DD/YYYY) | 0                       |                                                                                                    |
| N/A | Approval Signature<br>Auto-populated info<br>from AAR within the<br>application.      | Assigned<br>Image |                  |                   |                         | Signature on behalf of<br>the Tank Car<br>Committee (AAR<br>Executive Director of<br>Tank Car Safety,<br>currently Ken Dorsey)                                                                                                    |
| N/A | Certification Initials<br>And Car Numbers                                             | Text Box          | 50               | All               |                         |                                                                                                    |

| ID | Field Name                                                                                                    | Туре     | Field<br>Length <sup>*</sup> | Values/Format     | Mandatory<br>/ Optional | Other Rules/Notes                                                                                                    |
|----|----------------------------------------------------------------------------------------------------|----------|------------------------------|-------------------|-------------------------|----------------------------------------------------------------------------------------------------|
| 68 | Name Of Person<br>Certifying Application<br>Auto-populated from<br>tank car builder info<br>within application. | Text Box | 50                           | All               |                         | Typically performed<br>by the applicants QA<br>manager.<br>Applicants certifying<br>that the AAR 4-2<br>application conforms<br>to all applicable DOT<br>and AAR<br>requirements,<br>including<br>specifications,<br>regulations, rules of<br>interchange, and the<br>DOT Railroad Safety<br>Appliance Standards. |
| 69 | Certification (auto-populated)                                                                                  | Date     | 10                           | Date (MM/DD/YYYY) |                         |                                                                                                    |
| 70 | Title Of Person<br>Certifying Application                                                                       | Text Box | 50                           | All               |                         |                                                                                                    |

\*When database field length and UI input length are identical, only one value appears representing both. Otherwise two values will appear, the length of the field stored in the database/the length of the UI input bounding of the field.

# Appendices

| Appendix A | Tank Specification                   | 64 |
|------------|--------------------------------------|----|
|            | Material Type and Grade—Head & Shell |    |
|            | Lining Type                          |    |
|            | Insulation Type                      |    |
|            | Underframe or Stub Sill Type         |    |
|            | Head Shields                         |    |

# Appendix A Tank Specification

| Value       | Description of Value<br>provided in dropdown<br>(e.g., 103 = DOT 103) | Value       | Description of Value<br>provided in dropdown<br>(e.g., 103 = DOT 103) | Value      | Description of Value<br>provided in dropdown<br>(e.g., 103 = DOT 103) |
|-------------|-----------------------------------------------------------------------|-------------|-----------------------------------------------------------------------|------------|-----------------------------------------------------------------------|
| 203DW       | AAR 203DW                                                             | 105S100W    | DOT 105S100W                                                          | 112A200W   | DOT 112A200W                                                          |
| 203W        | AAR 203W                                                              | 105S200W    | DOT 105S200W                                                          | 112A340W   | DOT 112A340W                                                          |
| 204W        | AAR 204W                                                              | 105S300W    | DOT 105S300W                                                          | 112A400W   | DOT 112A400W                                                          |
| 206W        | AAR 206W                                                              | 105S400W    | DOT 105S400W                                                          | 112A500W   | DOT 112A500W                                                          |
| 207A20W     | AAR 207A20W                                                           | 105S500W    | DOT 105S500W                                                          | 112J200W   | DOT 112J200W                                                          |
| 207A28W     | AAR 207A28W                                                           | 105S600W    | DOT 105S600W                                                          | 112J340W   | DOT 112J340W                                                          |
| 207A40W     | AAR 207A40W                                                           | 106A500X    | DOT 106A500X                                                          | 112J400W   | DOT 112J400W                                                          |
| 207A40W6    | AAR 207A40W6                                                          | 106A800X    | DOT 106A800X                                                          | 112J500I   | DOT 112J500I                                                          |
| 207A48ALW   | AAR 207A48ALW                                                         | 107A        | DOT 107A                                                              | 112J500W   | DOT 112J500W                                                          |
| 207A48W     | AAR 207A48W                                                           | 109A100ALW  | DOT 109A100ALW                                                        | 112S200W   | DOT 112S200W                                                          |
| 207A60ALW   | AAR 207A60ALW                                                         | 109A200ALW  | DOT 109A200ALW                                                        | 112S340W   | DOT 112S340W                                                          |
| 207A60W     | AAR 207A60W                                                           | 109A300ALW  | DOT 109A300ALW                                                        | 112S400W   | DOT 112S400W                                                          |
| 207A80ALW   | AAR 207A80ALW                                                         | 109A300W    | DOT 109A300W                                                          | 112S500W   | DOT 112S500W                                                          |
| 207A80W     | AAR 207A80W                                                           | 110A1000W   | DOT 110A1000W                                                         | 112T200W   | DOT 112T200W                                                          |
| 208         | AAR 208                                                               | 110A2000W   | DOT 110A2000W                                                         | 112T340W   | DOT 112T340W                                                          |
| 211A100ALW1 | AAR 211A100ALW1                                                       | 110A500W    | DOT 110A500W                                                          | 112T400W   | DOT 112T400W                                                          |
| 211A100W1   | AAR 211A100W1                                                         | 110A600W    | DOT 110A600W                                                          | 112T500W   | DOT 112T500W                                                          |
| 211A100W3   | AAR 211A100W3                                                         | 110A800W    | DOT 110A800W                                                          | 113A60W    | DOT 113A60W                                                           |
| 211A100W5   | AAR 211A100W5                                                         | 111A100ALW  | DOT 111A100ALW                                                        | 113A90W    | DOT 113A90W                                                           |
| 211A100W6   | AAR 211A100W6                                                         | 111A100ALW1 | DOT 111A100ALW1                                                       | 113C120W   | DOT 113C120W                                                          |
| 211A200W1   | AAR 211A200W1                                                         | 111A100ALW2 | DOT 111A100ALW2                                                       | 114A340W   | DOT 114A340W                                                          |
| 211A60ALW1  | AAR 211A60ALW1                                                        | 111A100W1   | DOT 111A100W1                                                         | 114A400W   | DOT 114A400W                                                          |
| 211A60W1    | AAR 211A60W1                                                          | 111A100W2   | DOT 111A100W2                                                         | 114J340W   | DOT 114J340W                                                          |
| 211A60W7    | AAR 211A60W7                                                          | 111A100W3   | DOT 111A100W3                                                         | 114J400W   | DOT 114J400W                                                          |
| 211J100W1   | AAR 211J100W1                                                         | 111A100W4   | DOT 111A100W4                                                         | 114S340W   | DOT 114S340W                                                          |
| 103         | DOT 103                                                               | 111A100W5   | DOT 111A100W5                                                         | 114S400W   | DOT 114S400W                                                          |
| 105A100ALW  | DOT 105A100ALW                                                        | 111A100W6   | DOT 111A100W6                                                         | 114T340W   | DOT 114T340W                                                          |
| 105A100W    | DOT 105A100W                                                          | 111A100W7   | DOT 111A100W7                                                         | 114T400W   | DOT 114T400W                                                          |
| 105A100W    | DOT 105A1DOW                                                          | 111A60ALW   | DOT 111A60ALW                                                         | 115A60W1   | DOT 115A60ALW                                                         |
| 105A200ALW  | DOT 105A200ALW                                                        | 111A60ALW1  | DOT 111A60ALW1                                                        | 115A60W1   | DOT 115A60W1                                                          |
| 105A200W    | DOT 105A200W                                                          | 111A60ALW2  | DOT 111A60ALW2                                                        | 115A60W6   | DOT 115A60W6                                                          |
| 105A300W    | DOT 105A300ALW                                                        | 111A60W1    | DOT 111A60W1                                                          | 120A100W   | DOT 120A100W                                                          |
| 105A300W    | DOT 105A300W                                                          | 111A60W2    | DOT 111A60W2                                                          | 120A200ALW | DOT 120A200ALW                                                        |
| 105A400W    | DOT 105A400W                                                          | 111A60W5    | DOT 111A60W5                                                          | 120A200W   | DOT 120A200W                                                          |
| 105A500W    | DOT 105A500W                                                          | 111A60W6    | DOT 111A60W6                                                          | 120A300W   | DOT 120A300W                                                          |
| 105A600W    | DOT 105A600W                                                          | 111A60W7    | DOT 111A60W7                                                          | 120A400W   | DOT 120A400W                                                          |
| 105J100W    | DOT 105J100W                                                          | 111J100W1   | DOT 111J100W1                                                         | 120A500W   | DOT 120A500W                                                          |
| 105J200ALW  | DOT 105J200ALW                                                        | 111J100W3   | DOT 111J100W3                                                         | 120A600W   | DOT 120A600W                                                          |
| 105J200W    | DOT 105J200W                                                          | 111J100W4   | DOT 111J100W4                                                         | 120J100W   | DOT 120J100W                                                          |
| 105J300ALW  | DOT 105020000                                                         | 111S100ALW2 | DOT 111S100ALW2                                                       | 120J200W   | DOT 120J200W                                                          |
| 105J300W    | DOT 105J300W                                                          | 111S100W1   | DOT 111S100XEW2                                                       | 120J600W   | DOT 1203200W                                                          |
| 105J400W    | DOT 1053300W                                                          | 111S100W1   | DOT 111S100W1                                                         | 12000000   |                                                                       |
| 105J500I    | DOT 1053400W                                                          | 111S100W2   | DOT 111S100W2                                                         |            |                                                                       |
| 105J500W    | DOT 10535001                                                          | 111S100W5   | DOT 111S100W5                                                         |            |                                                                       |
| 10536001    | DOT 1053500W                                                          | 111S60ALW1  | DOT 111S60ALW1                                                        |            |                                                                       |
| 105J600W    | DOT 10536001                                                          | 111S60ALW1  | DOT 111S60ALW1                                                        |            |                                                                       |

# Appendix B: Material Type and Grade—Head & Shell

| Value   | Description of Value provided in<br>dropdown (e.g., 115 = AAR M115) |
|---------|---------------------------------------------------------------------|
| 115     | AAR M115                                                            |
| 128A    | AAR TC128 Gr. A                                                     |
| 128B    | AAR TC-128, Gr. B                                                   |
| 129     | AAR TC-129                                                          |
| 130     | AAR TC-130                                                          |
| 131     | AAR TC-131                                                          |
| 132     | AAR TC-132                                                          |
| 133     | AAR TC-133                                                          |
| 134     | AAR TC-134                                                          |
| 15565   | ASTM A515, Gr. 65                                                   |
| 162     | ASTM B162                                                           |
| 201A    | ASTM A201, Gr. A                                                    |
| 201B    | ASTM A201, Gr. B                                                    |
| 2095052 | ASTM B209, ALLOY 5052                                               |
| 2095083 | ASTM B209, ALLOY 5083                                               |
| 2095086 | ASTM B209, ALLOY 5086                                               |
| 2095154 | ASTM B209, ALLOY 5154                                               |
| 2095254 | ASTM B209, ALLOY 5254                                               |
| 2095454 | ASTM B209, ALLOY 5454                                               |
| 2095652 | ASTM B209, ALLOY 5652                                               |
| 212A    | ASTM A212, Gr. A                                                    |
| 212B    | ASTM A212, Gr. B                                                    |
| 240304  | ASTM A240, TYPE 304                                                 |

| Value   | Description of Value provided in<br>dropdown (e.g., 115 = AAR M115) |
|---------|---------------------------------------------------------------------|
| 240304L | ASTM A240, TYPE 304L                                                |
| 240316  | ASTM A240, TYPE 316                                                 |
| 240316L | ASTM A240, TYPE 316L                                                |
| 285A    | ASTM A285, Gr. A                                                    |
| 285B    | ASTM A285, Gr. B                                                    |
| 285C    | ASTM A285, Gr. C                                                    |
| 302B    | ASTM A302 Gr. B                                                     |
| 304L    | ASTMA515, Gr. 70 304L (DOT113)                                      |
| 316L    | ASTMA516, Gr. 70 316L (DOT115)                                      |
| 353     | ASTM A353                                                           |
| 51555   | ASTM A515, Gr. 55                                                   |
| 51560   | ASTM A515, Gr. 60                                                   |
| 51570   | ASTM A515, Gr. 70                                                   |
| 5157128 | A 515, Grade 70 and AAR TC-128                                      |
| 51655   | ASTM A516, Gr. 55                                                   |
| 51660   | ASTM A516, Gr. 60                                                   |
| 51665   | ASTM A516, Gr. 65                                                   |
| 51670   | ASTM A516, Gr. 70                                                   |
| 5167128 | A 516, Grade 70 and AAR TC-128                                      |
| 5371    | ASTM A537, C1.1                                                     |
| 537A    | ASTM A537, Gr. A                                                    |
| 537B    | ASTM A537, Gr. B                                                    |
| 89      | ASTM A89                                                            |

# Appendix C: Lining Type

| Value | Description of Value provided in dropdown<br>[e.g., L = Lead lined (any thickness)]      |  |  |
|-------|------------------------------------------------------------------------------------------|--|--|
| В     | Nickel electroplating, e.g., Bart, (Not applicable to Major Class 19)                    |  |  |
| F     | Fiberglass                                                                               |  |  |
| K     | Electroless plating, e.g., Kanigen                                                       |  |  |
| L     | Lead lined (any thickness)                                                               |  |  |
| R     | Rubber (applied in sheet form). Applicable to Carbon Steel cars only                     |  |  |
| Т     | Paint, Phenolic, Epoxy and metal spray deposits such as Lithcote, Amercoat, Hersite, PPG |  |  |
|       | Columbia #7 Neoprene Rubber Latex                                                        |  |  |
| V     | PolyVinyl Chloride                                                                       |  |  |

# Appendix D: Insulation Type

| Value                           | Description of Value provided in dropdown<br>(e.g., CF = Ceramic Fiber) |
|---------------------------------|-------------------------------------------------------------------------|
| CF                              | Ceramic Fiber                                                           |
| СК                              | Cork                                                                    |
| CR                              | Cork and Closed Cell Rubber Foam                                        |
| FC                              | Fiberglass & Ceramic Fiber                                              |
| FG                              | Standard Fiberglass                                                     |
| FS Fiberglass and Spray On Foam |                                                                         |
| FT High Temp Fiberglass         |                                                                         |
| MW                              | Mineral Wool                                                            |
| PC                              | Polyurethane Foam and Ceramic Fiber                                     |
| PE                              | Perlite                                                                 |
| PF                              | Polyurethane Foam                                                       |
| PI                              | High Temperature Polyurethane Foam                                      |
| RF Rubatex                      |                                                                         |
| SP                              | Spray On Exterior Thermal Protection                                    |
| UE                              | (or just +U+) for Unequipped                                            |

# Appendix E: Underframe or Stub Sill Type

| Malua  | Description of Value provided in                    |
|--------|-----------------------------------------------------|
| Value  | dropdown (e.g., ACF100 =                            |
| ACF100 | ACF100 Stub Sill Design)<br>ACF100 Stub Sill Design |
| ACF200 | ACF200 Stub Sill Design                             |
| ACF230 | ACF230 Stub Sill Design                             |
| ACF270 | ACF270 Stub Sill Design                             |
| ACF300 | ACF300 Stub Sill Design                             |
| AMFABC | AMFABC Stub Sill Design                             |
| AMFJKL | AMFJKL Stub Sill Design                             |
| ARI300 | ARI300 Stub Sill Design                             |
| CNC001 | CNC001 Stub Sill Design                             |
| CNC002 | CNC002 Stub Sill Design                             |
| DSLABC | DSLABC Stub Sill Design                             |
| DSLJKL | DSLJKL Stub Sill Design                             |
| EVAEVA | EVAEVA Stub Sill Design                             |
| EVAWBR | EVAWBR Stub Sill Design                             |
| FULL   | FULL Sill Design                                    |
| GAT016 | GAT016 Stub Sill Design                             |
| GAT017 | GAT017 Stub Sill Design                             |
| GAT018 | GAT018 Stub Sill Design                             |
| GAT020 | GAT020 Stub Sill Design                             |
| GAT090 | GAT090 Stub Sill Design                             |
| GAT095 | GAT095 Stub Sill Design                             |
| GAT096 | GAT096 Stub Sill Design                             |
| GAT097 | GAT097 Stub Sill Design                             |
| GAT098 | GAT098 Stub Sill Design                             |
| GAT099 | GAT099 Stub Sill Design                             |
| GAT100 | GAT100 Stub Sill Design                             |
| GAT101 | GAT101 Stub Sill Design                             |
| GAT102 | GAT102 Stub Sill Design                             |
| GAT18A | GAT18A Stub Sill Design                             |
| GAT18B | GAT18B Stub Sill Design                             |
| GUL270 | GUL270 Stub Sill Design                             |
| GULGUL | GULGUL Stub Sill Design                             |
| GULWBR | GULWBR Stub Sill Design                             |
| GUN001 | GUN001 Stub Sill Design                             |
| HARHAR | HARHAR Stub Sill Design                             |
| HST080 | HST080 Stub Sill Design                             |
| HST081 | HST081 Stub Sill Design                             |
| HST098 | HST098 Stub Sill Design                             |
| HSTABC | HSTABC Stub Sill Design                             |
| HSTJKL | HSTJKL Stub Sill Design                             |
| LOXLOX | LOXLOX Stub Sill Design                             |
| NACABC | NACABC Stub Sill Design                             |
| NACDEF | NACDEF Stub Sill Design                             |
| NACGHI | NACGHI Stub Sill Design                             |
| NACJKL | NACJKL Stub Sill Design                             |
| NACZBN | NACZBN Stub Sill Design                             |
| PENPEN | PENPEN Stub Sill Design                             |

|        | Description of Value provided in |
|--------|----------------------------------|
| Value  | dropdown (e.g., ACF100 =         |
|        | ACF100 Stub Sill Design)         |
| PRO00F | PRO00F Stub Sill Design          |
| PROCBO | PROCBO Stub Sill Design          |
| PROCBR | PROCBRS tub Sill Design          |
| PROCWO | PROCWO Stub Sill Design          |
| PROFBR | PROFBR Stub Sill Design          |
| PROZBA | PROZBA Stub Sill Design          |
| PROZBD | PROZBD Stub Sill Design          |
| PROZBF | PROZBF Stub Sill Design          |
| PROZBG | PROZBG Stub Sill Design          |
| PROZBH | PROZBH Stub Sill Design          |
| PROZBI | PROZBI Stub Sill Design          |
| PROZBL | PROZBL Stub Sill Design          |
| PROZBN | PROZBN Stub Sill Design          |
| PROZBR | PROZBR Stub Sill Design          |
| RICRIC | RICRIC Stub Sill Design          |
| RICWBR | RICWBR Stub Sill Design          |
| RILRIL | RILRIL Stub Sill Design          |
| RILWBR | RILWBR Stub Sill Design          |
| TEXTEX | TEXTEX Stub Sill Design          |
| TRN021 | TRN021 Stub Sill Design          |
| TRN022 | TRN022 Stub Sill Design          |
| TRN023 | TRN023 Stub Sill Design          |
| TRN024 | TRN024 Stub Sill Design          |
| TRNTY1 | TRNTY1 Stub Sill Design          |
| TRNTY2 | TRNTY2 Stub Sill Design          |
| TRNTY3 | TRNTY3 Stub Sill Design          |
| TRNTYA | TRNTYA Stub Sill Design          |
| TWLTWL | TWLTWL Stub Sill Design          |
| UTL00F | UTL00F Stub Sill Design          |
| UTLCBO | UTLCBO Stub Sill Design          |
| UTLCBR | UTLCBR Stub Sill Design          |
| UTLCWO | UTLCWO Stub Sill Design          |
| UTLFBR | UTLFBR Stub Sill Design          |
| UTLZBA | UTLZBA Stub Sill Design          |
| UTLZBB | UTLZBB Stub Sill Design          |
| UTLZBC | UTLZBC Stub Sill Design          |
| UTLZBD | UTLZBD Stub Sill Design          |
| UTLZBE | UTLZBE Stub Sill Design          |
| UTLZBF | UTLZBF Stub Sill Design          |
| UTLZBG | UTLZBG Stub Sill Design          |
| UTLZBH | UTLZBH Stub Sill Design          |
| UTLZBI | UTLZBI Stub Sill Design          |
| UTLZBL | UTLZBL Stub Sill Design          |
| UTLZBN | UTLZBN Stub Sill Design          |
| UTLZBR | UTLZBR Stub Sill Design          |

# Appendix F: Head Shields

| Value | Description of Value provided in<br>dropdown (e.g., F = Full Shield) |
|-------|----------------------------------------------------------------------|
| С     | No Head Shield, but Head Protection                                  |
| F     | Full Shield                                                          |
| Н     | Half Shield                                                          |
| Т     | Trapezoid Shield                                                     |
| U     | Unequipped                                                           |